Министерство науки и высшего образования РФ Федеральное государственное автономное образовательное учреждение высшего образования **«СИБИРСКИЙ ФЕДЕРАЛЬНЫЙ УНИВЕРСИТЕТ»** Институт космических и информационных технологий Базовая кафедра геоинформационных систем

> УТВЕРЖДАЮ Заведующий кафедрой

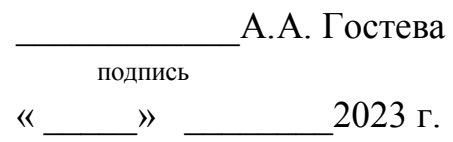

## **МАГИСТЕРСКАЯ ДИССЕРТАЦИЯ**

Анализ динамики состояния лесов бассейна р. Мана по данным дистанционного зондирования

09.04.02 Информационные системы и технологии

09.04.02.06 Дистанционное зондирование и ГИС-технологии в мониторинге природных и антропогенных экосистем

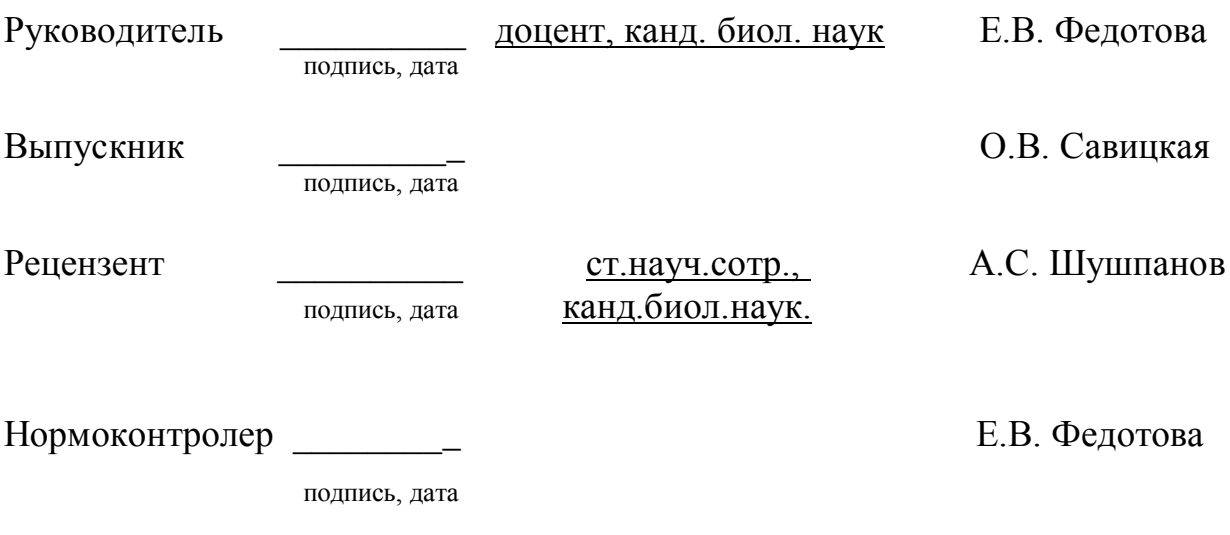

Красноярск 2023

# **СОДЕРЖАНИЕ**

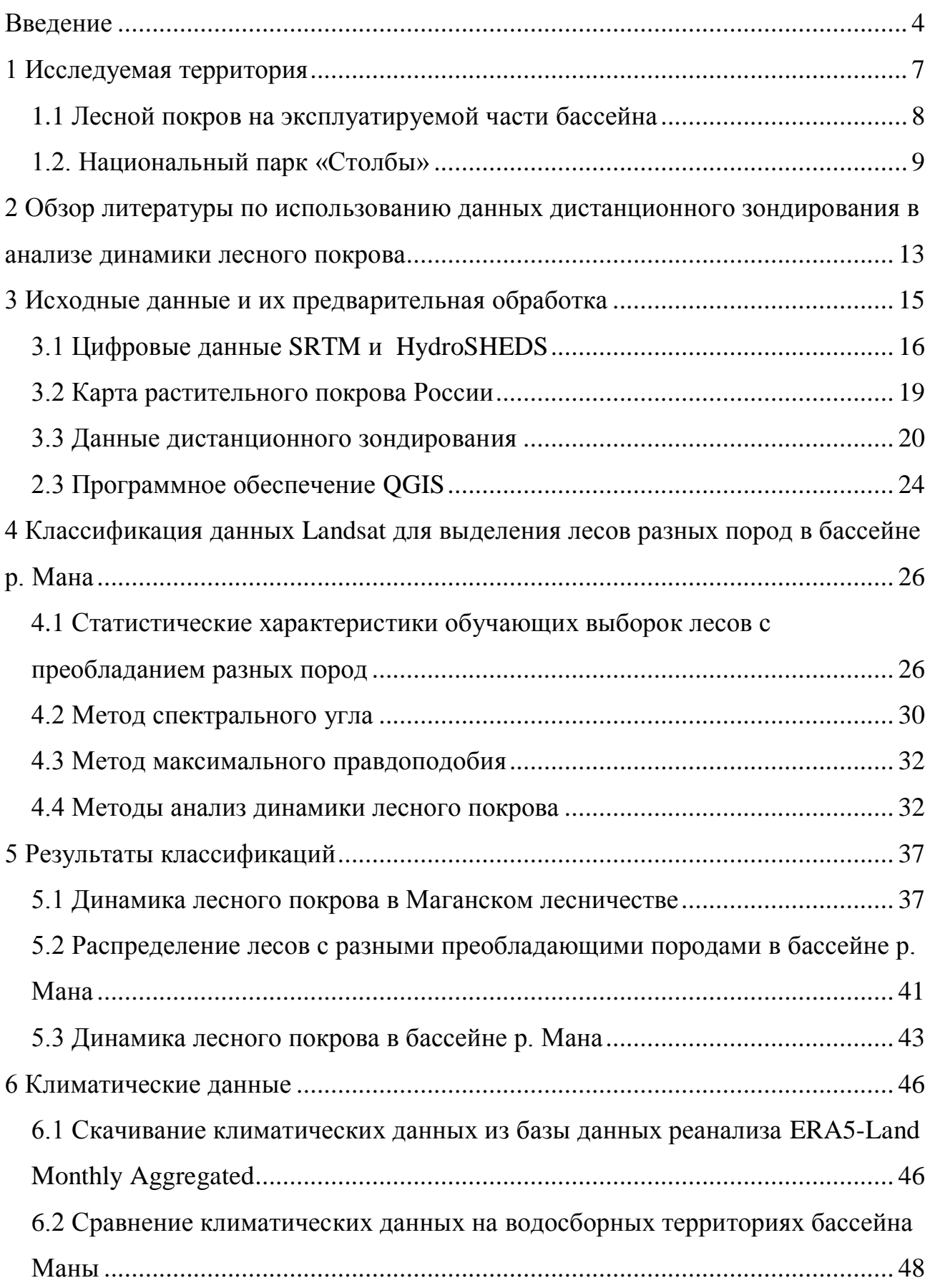

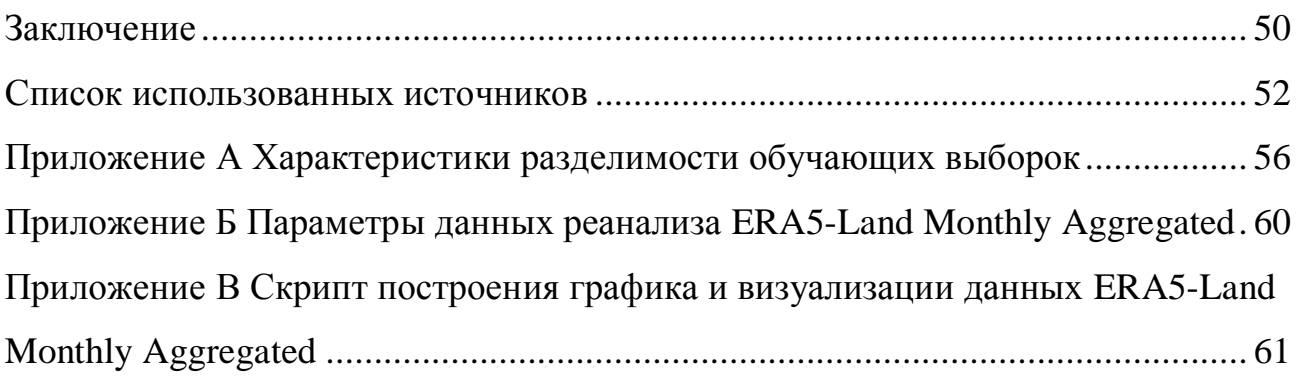

#### **ВВЕДЕНИЕ**

<span id="page-3-0"></span>В настоящее время наблюдается изменение лесного покрова Красноярского края, связанное с антропогенными (рубки) и природными факторами (пожары, насекомые-вредители), а также восстановление лесного покрова на местах рубок и гарей прошлых лет. Кроме того, в связи с изменением климата, повсеместно в южной тайге наблюдается гибель темнохвойных лесов в результате повреждения новыми видами насекомых-вредителей, изменения температурных и влажностных параметров атмосферного воздуха и почвы.

Состояние лесного покрова в бассейне реки Мана представляет большой интерес в силу своего географического положения. Эта река и прилегающие территории являются привлекательным местом для отдыха и туризма. С другой стороны, это территории, на которых долгое время велась интенсивная заготовка древесины – Маганский, Манский, Верхнеманский лесничества. Часть территории бассейна не затронута лесозаготовительной деятельностью, на них динамика лесов связана только с естественными природными факторами – часть территории национального парка «Столбы» и территория верховьев реки Мана. В бассейне реки в настоящее время проявляются разнонаправленные тенденции развития лесного покрова: восстановление темнохвойных, в основном пихтовых лесов, на вырубках и гарях, исчезновение лесов на вырубках и гарях последнего десятилетия, усыхание и гибель лесов, в основном также темнохвойных, под влиянием деятельности насекомых-вредителей, болезней, изменения климата.

В публикациях, рассматривающих динамику лесного покрова в бассейне реки Мана и его отдельных частях, освещаются различные аспекты динамики растительности, вызванные антропогенными и природными факторами.

Заготовка древесины на территории национального парка «Столбы» велась в основном в северной части, примыкающей к г. Красноярску, в годы войны и немного позднее. В 1946 году был основан заповедник «Столбы», и эта территория стала заповедной. Но естественные пожары на территории заповедника случаются ежегодно. В публикации [1] исследована горимость

территории. Информация по пожарам с 1942 г. обобщена в базе данных ArcGIS, она включает 176 участков. Наиболее часто горят леса в туристической зоне заповедника, чаще всего сосновые. Самыми крупными по площади стали пожары 1956 и 2002 гг. В последние годы из-за массового усыхания пихтовых древостоев и накоплением лесных горючих материалов в заповедной зоне увеличивается вероятность крупных пожаров.

Усыхание пихтовых древостоев национального парка «Столбы» вызвано водным стрессом, обусловленным возрастанием температуры воздуха, в синергизме с воздействием уссурийского полиграфа, вредителя, ранее не наблюдавшегося на «Столбах». Усыхание пихты началось в 2000-х гг. и к 2017 г. распространилось на всю территорию пихтарников, что привело к гибели 75 % пихтовых древостоев. Выжившие деревья по сравнению с усохшими произрастали в условиях более высокой влажности корнеобитаемой зоны [2].

Южнее территории национального парка «Столбы» в бассейне реки Мана в Маганском и других лесничествах, интенсивно заготавливали древесину до 1980-х годов, в последующие годы здесь идет восстановление истощившихся запасов [3]. Только в верховьях реки леса не затронуты рубками.

Таким образом, в бассейне реки Мана можно выделить следующие динамические ряды изменения состояния лесов:

– усыхание лесов национального парка «Столбы»;

– восстановление темнохвойных лесов на вырубках с 1970 г.;

– усыхание восстановившихся и не затронутых лесозаготовительной деятельностью лесов.

Оценка актуального состояния лесов, фаз их восстановления – одна из важнейших задач, как практических, так и исследовательских. Принимая во внимание, что усыхание темнохвойных древостоев на территории южной тайги, особенно в горах Восточного Саяна, горных хребтов Байкала отмечается в публикациях специалистов, интерес представляет оценка наличия и масштаба усыхания темнохвойных лесов и на этой территории.

Цель работы – провести анализ динамики лесов бассейна реки Мана, в заповедной и эксплуатируемой части бассейна, используя материалы дистанционного зондирования.

Задачи:

– выполнить обзор литературы по состоянию лесов региона и методам изучения динамики лесов по космическим снимкам;

– собрать космические снимки Landsat 1970–2023 годов для анализа растительности;

– собрать цифровую модель рельефа;

– провести анализ отдельных снимков для картирования лесного покрова в 2015, 2017, 2021 и 2022 годах;

– провести анализ разновременных снимков методами обнаружения изменений (change detection) и выявить изменения лесного покрова;

– выявить территории усыхающих древостоев;

– выявить связь наличия гибели темнохвойных древостоев с изменениями климатических параметров.

### <span id="page-6-0"></span>**1 Исследуемая территория**

Мана — река в Красноярском крае, правый приток Енисея. Длина реки составляет 475 км, площадь бассейна — 9320 км<sup>2</sup> . Река берет начало в северозападной части Восточного Саяна на высоте 1400 м над у.м. Мана имеет более 300 притоков различной величины, в нее впадают реки Мина, Крол, Баджей, Колба, Большой Унгут и Малый Унгут, Жержул, Малый и Большой Кершул, Береть и др. [4].

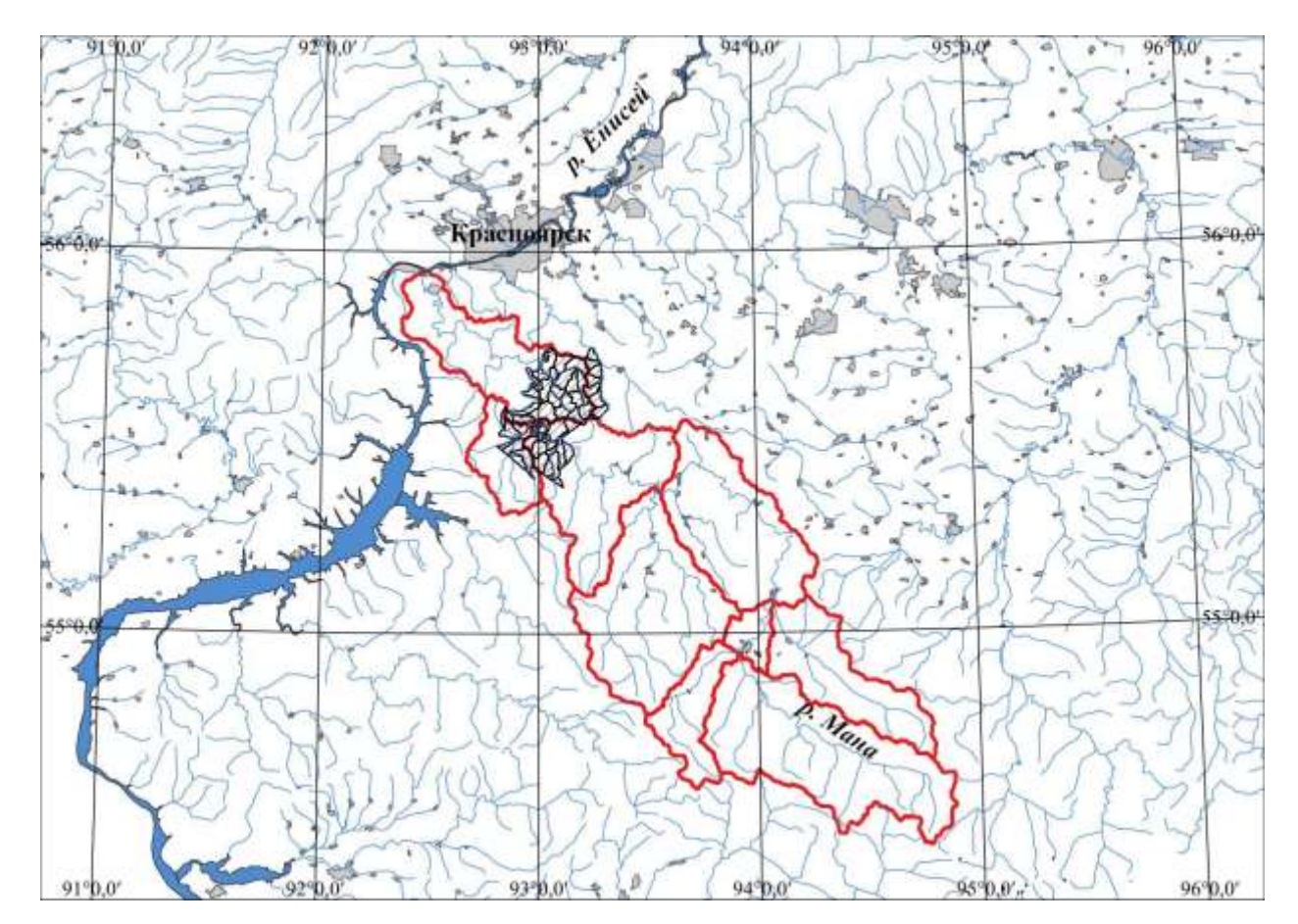

Рисунок 1 – Бассейн р. Мана

По берегам Маны растут сибирский кедр, сосна обыкновенная, ель, пихта, лиственница, береза, осина, рябина, черемуха, ива и др. [4].

Бассейн реки Мана содержит территории, существенно различающиеся по режиму лесопользования: это национальный парк «Столбы» и находящаяся юговосточнее территория интенсивной заготовки леса Маганского, Манского и Верхнеманского лесничеств.

#### <span id="page-7-0"></span>**1.1 Лесной покров на эксплуатируемой части бассейна**

Промышленная заготовка леса на территории Маганского лесничества (площадь 60 тыс. га) в составе Советского лесхоза Красноярского края началась в пятидесятых годах прошлого века. К концу XX века запасы древесины были сильно истощены. Актуальность работы вызвана необходимостью оценить время восстановления лесов на данной территории, зная времена рубок и пожаров.

В работе [3] проведена оценка динамики восстановления лесного покрова по данным космической съемки Landsat с 1972 по 2010 год. Территория пихтовых лесов убывала в 1950–1989 годах с 29 до 11 тыс. га. После прекращения рубок площадь пихтовых лесов увеличивается за счет восстановительного процесса через фазу лиственного леса – перехода в темнохвойные леса лиственных лесов на вырубках, к 2010 году площадь пихтовых лесов составила 22 тыс. га. Площадь вырубок с 1977 по 2010 гг. сократилась с 24,5 тыс. га до 1,3 тыс. га. Лиственные леса с 1950 по 1989 гг. заняли значительную часть территории (почти 30 тыс. га), ранее занимаемую хвойным лесом. Это объясняется тем, что основная часть хвойных лесов была вырублена к 1970-м годам, менее интенсивно заготовка леса продолжались до 1989 года. На месте вырубок образовался лиственный лес, который в результате пожара 1991 года сильно пострадал: площадь лиственных лесов к 2007 году уменьшилась до 13 тыс. га. С постепенным зарастанием гари к 2010 году лиственные леса стали занимать 22 тыс. га. С 2010 года идет восстановление лесов, которое осложняется пожарами [3].

О заготовках леса на территории Манского и Верхнеманского лесничеств первые сведения в публикациях появились в 1938 году. На этой территории заготавливалась древесина сосновых и кедровых пород деревьев. В настоящее

время около 25% лесов находятся в долгосрочной аренде. Большое внимание уделяется возобновлению лесов [5].

### <span id="page-8-0"></span>**1.2. Национальный парк «Столбы»**

Государственный природный заповедник «Столбы» образован в 1946 году. Ко времени образования заповедника производные лиственные леса занимали 19% его территории. Установление заповедного режима привело к росту площади хвойных пород, в основном сосны и пихты, а также сибирского кедра. За 60 лет доля лиственных лесов сократилась в два раза. Лиственница сибирская в прошлом была в лесах заповедника главной лесообразующей породой. Теперь лиственничники, всегда очень старые, встречаются только в виде небольших островков среди других лесов, выделяясь могучим ростом деревьев (до 30 м) и большим диаметром стволов. Сосна обыкновенная наиболее широко распространена. Сосновые леса представлены во всех его районах. В поясе низкогорной тайги сосняки занимают две трети площади, в поясе среднегорной тайги сосна в лишь в наименее влажных местообитаниях образует древостой с обязательной примесью темнохвойных пород. Абсолютного господства сосна достигает в районе выхода сиенитов, где образует почти чистые сосновые леса на бедных почвах.

Пихтовые леса почти целиком сосредоточены в поясе среднегорной тайги. Пихта не только выступает здесь в роли главного лесообразователя, но имеет тенденцию к расширению своего ареала за счет сокращения площади лиственничных и отчасти сосновых лесов. По речным долинам языки пихтарников спускаются в низкогорья значительно ниже сплошных пихтовых массивов. Пихта хорошо возобновляется, преобладая в подросте всех лесов таежного пояса и на смежных с подтайгой участках. Даже в сосняках сиенитового района намечается такая тенденция. Это характеризует пихту в заповеднике как господствующую прогрессирующую породу.

Ель сибирская играет подчиненную роль, но всюду она постоянный спутник пихты. Однако ель, особенно чувствительная к континентальности климата, явно тяготеет к речным долинам, и в них ее значение повышается до роли господствующей породы.

Кедр сибирский в качестве незначительной, но постоянной примеси участвует в составе всех темнохвойных лесов таежного пояса. Леса с преобладанием кедра встречаются редко (2% лесной площади). Все кедровники сосредоточены в верховьях речек на основных водораздельных хребтах и представляют собой языки кедровой тайги, спустившиеся по речным долинам из вышележащего пояса.

Осинники в равной степени свойственны всем районам. Эта порода повсеместно сменяет после пожаров и рубок хвойные леса. В таежных осинниках наличие старых лиственниц, примесь темнохвойных пород (главным образом, пихты) в древостое и обильный темнохвойный подрост свидетельствуют о смене лиственничной тайги пихтовой. Возобновление самой осины здесь слабое. Таежные осинники представляют собой лишь этап, через который проходит восстановление темнохвойных древостоев.

Все березняки – производные, возникли в результате нарушения коренных древостоев. Если нет повторных пожаров и рубок, березняки в низкогорье и районе выхода сиенитов сменяются сосняками, а в тайге – темнохвойными древостоями. Возобновление березы хорошо идет в светлых сосновых и березовых лесах [6].

В естественную динамику лесного покрова «Столбов» трагическим образом встроился уссурийский полиграф. В Красноярском крае в соответствии с [7] уссурийский полиграф широко распространен вдоль Транссибирской магистрали от Боготола до Уяра (рисунок 2) и встречается на территории 12 административных районов и 13 лесничеств. К 2014 г. пихтарники края, по данным дистанционного мониторинга, были повреждены на территории 49,9 тыс. га. Наземные обследования подтвердили резкое ослабление пихтарников в Ачинском, Боготольском, Большемуртинском, Большеулуйском,

Емельяновском, Козульском, Мининском, Пировском и Таежинском лесничествах. В среднем на 81% отмеченных площадей причиной ослабления и гибели пихт служит

уссурийской полиграф. Крупный очаг полиграфа действует на территории национального парка «Столбы». Помимо указанных лесничеств очаги вредителя найдены в Тюхтетском, Красноярском и Назаровском лесничествах. В начале 2015 г. зараженные полиграфом пихты обнаружены сотрудниками карантинной службы края в нескольких десятках километров южнее Лесосибирска (Маклаковское участковое лесничество Енисейского лесничества). На настоящий момент это самое северное обнаружение вида-пришельца в крае (58º05' N, 92º33' E) [7].

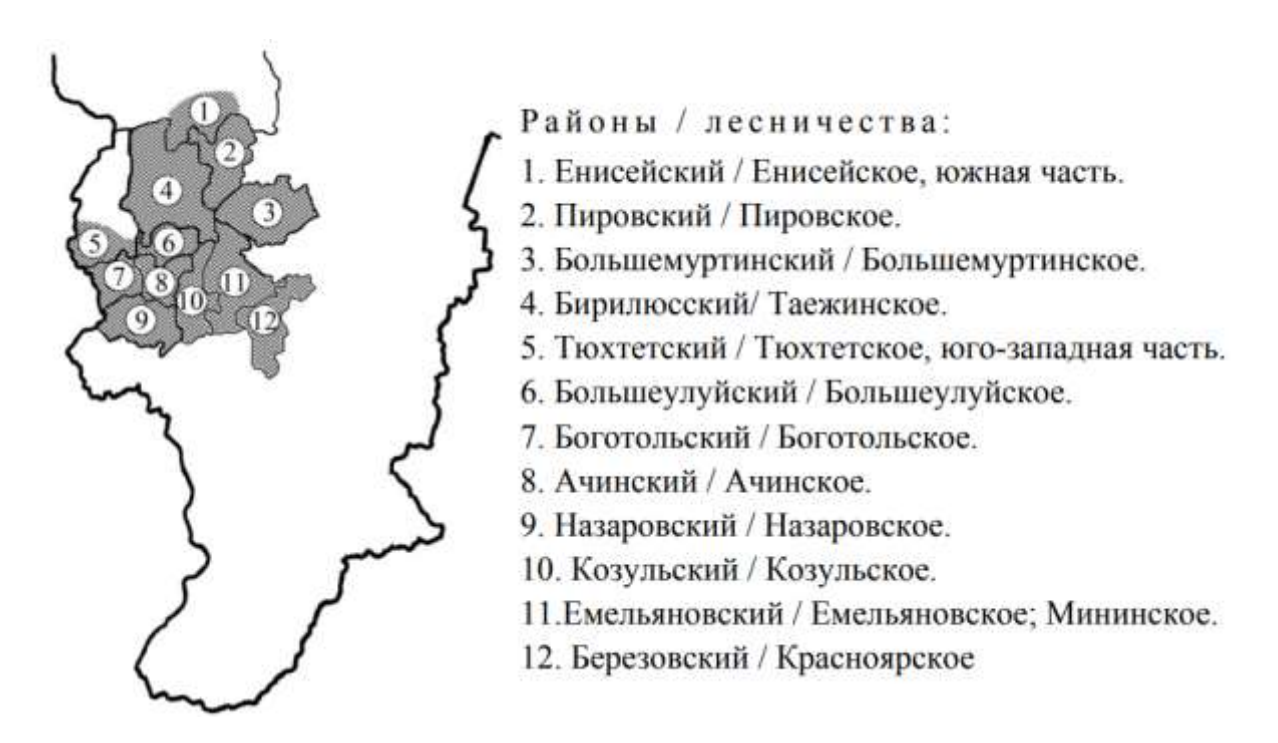

Рисунок 2 – Распространение уссурийского полиграфа в Красноярском крае [7]

Из рисунка 3 видно, что в бассейне р. Мана также присутствуют следы поражения пихтовых лесов уссурийским полиграфом, в Березовском районе, Красноярском лесничестве. Выделение таких лесов по данным дистанционного зондирования является одной из задач работы.

На территории национального парка «Столбы» и сопредельных территорий были проведены наземные исследования состояния темнохвойных лесов [8]. Координаты поврежденных пихтовых лесов, полученные сотрудниками Института леса им. В. Н. Сукачева СО РАН, представлены в таблице 1 и на рисунке 3.

| $N_2$          | Дивногорск                |                          | Национальный парк «Столбы» |                         |
|----------------|---------------------------|--------------------------|----------------------------|-------------------------|
|                | $55^{\circ} 51' 09.4''N$  | $92^{\circ}$ 24' 50.3" E | $55^{\circ}$ 52' 45.1"N    | $92^{\circ}$ 45' 57.8"E |
| 2              | $55^{\circ} 51' 50.4''$ N | 92° 23′ 51.4″E           | $55^{\circ} 53' 49.4''N$   | $92^{\circ}$ 44' 46.0"E |
| 3              | $55^{\circ} 53' 50.0''$ N | $92^{\circ}$ 19' 49.3"E  | $55^{\circ}$ 46' 34.1"N    | $92^{\circ}$ 43' 53.0"E |
| $\overline{4}$ | $55^{\circ} 50' 17.3''N$  | $92^{\circ}$ 26' 32.5"E  | $55^{\circ}$ 44' 21.7"N    | $92^{\circ}$ 50' 51.5"E |
| 5              | $55^{\circ} 50' 05.2''N$  | 92° 2′ 31.0"E            |                            |                         |

Таблица 1 – Координаты мест усохших темнохвойных насаждений

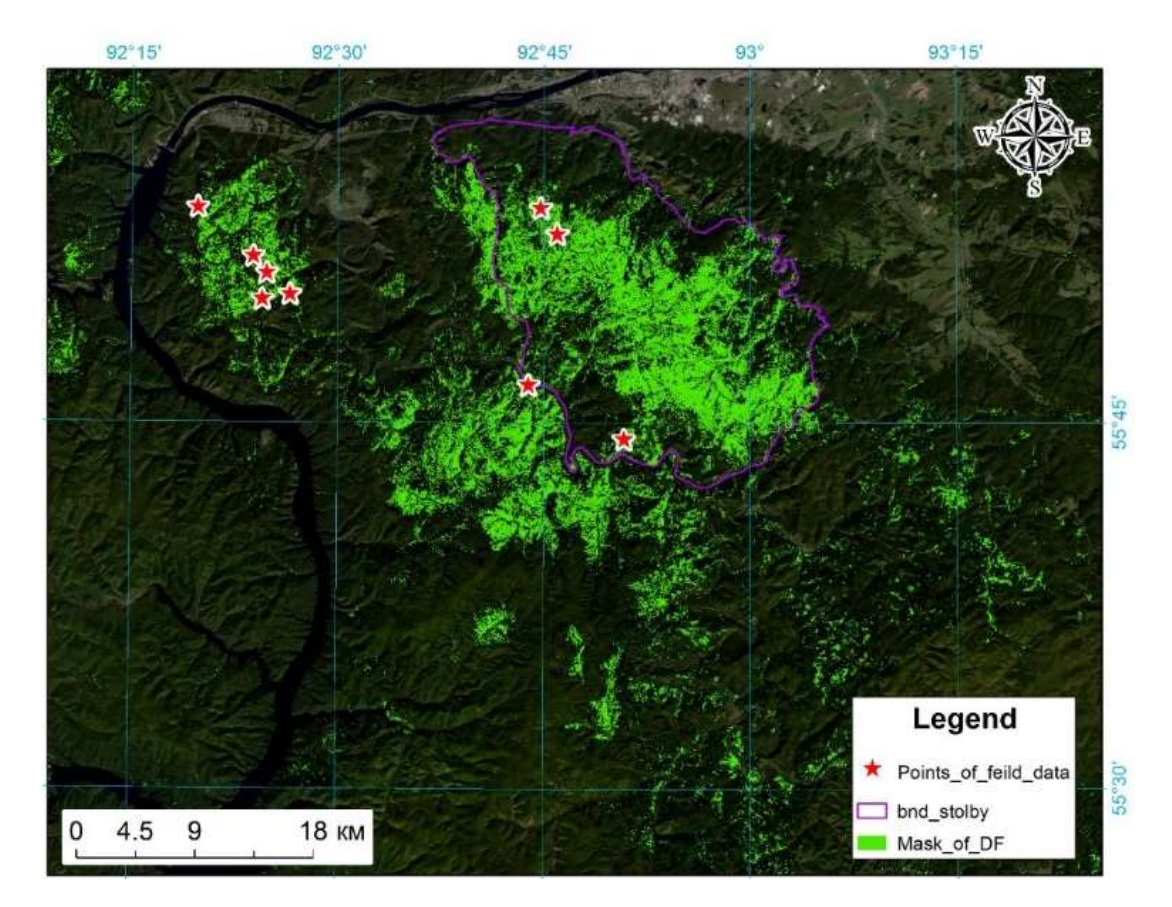

Рисунок 3 – Положение наземных точек полевых исследований усохших темнохвойных насаждений

Две самые южные точки полевых исследования и обнаружения усыхания пихтарников лежат в бассейне Маны.

## <span id="page-12-0"></span>**2 Обзор литературы по использованию данных дистанционного зондирования в анализе динамики лесного покрова**

В настоящее время доступны серии разновременных космических снимков, которые создают возможность получать систематическую информацию об объектах наблюдения. Зарастание вырубок – это процесс, который происходит в течение многих лет или даже десятилетий. В исследовании [9] предложена и реализована методика тематической обработки мультиспектральной космической съемки. Алгоритм работы строится на анализе разновременных вегетационных индексов для оценки лесовосстановления на

вырубках. В качестве основных исходных данных при выполнении исследования выбраны общедоступные космические снимки Landsat и данные наземных обследований в Архангельской области. Результатом исследований является методика оценки лесовосстановления и предложений по совершенствованию мониторинга этих процессов (отнесения территорий к категории занятые лесными насаждениями). Для достижения цели и реализации задач подобрано 159 лесных участков с различной давностью рубки и степенью успешности лесовосстановления. В ходе исследования изучена степень информативности спектральных индексов и возможность использования их для оценки лесовосстановления на основе вегетационных индексов (NDVI, SWVI, NBR). В результате для Архангельской области мерой успешного лесовосстановления были определены как необходимые: период после рубки 8 лет и увеличение значения индекса SWVIpre до 83 % от первоначальной величины.

Использование временных серий космических снимков позволяет проследить динамику процессов лесовосстановления и лесообразования [10]. Проведена оценка использования кластерного анализа распределения пикселей для мониторинга процесса восстановления лесов от пожара. Мультиспектральные космические снимки среднего разрешения Landsat 8, Landsat TM/ЕТМ+, Landsat MSS, сделанные в период с 1973 по 2016 гг. и их фрагменты подвергались обработке с использованием инструментов кластерного анализа: неуправляемой классификации методом ISODATA и тематической разности. Тематическая разность рассчитывалась между результатами классификации на два класса, четыре, шесть, десять классов. Показано, что процесс восстановления после пожара идет на разных участках гари с разной интенсивностью и зависит от доли послепожарных пустошей (чем больше доля послепожарных пустошей, тем больше масштабы нарушений после пожаров). На сильнонарушенных участках процесс зарастания гари идет с большей интенсивностью, чем на слабонарушенных участках. Рассчитан индекс, характеризующий лесистость участков гари. Показано его увеличение во

времени. Рассмотрена взаимосвязь между изменением индекса, характеризующего лесистость во времени и тематической разностью пикселов.

Работа [11] посвящена изучению лесных массивов Ростовской области, определению пространственно-временной динамики площади территории, покрытой лесом, с помощью данных дистанционного зондирования и геоинформационных систем. Исследование проводилось на примере Верхнедонского района – одного из самых лесопокрытых районов Ростовской области. Актуальность исследования обусловлена активным антропогенным воздействием на лесные массивы в степной зоне, в регионе с лесодефицитным покрытием. Для изучения состояния лесов Ростовской области использованы спутниковые снимки, полученные при помощи космического аппарата Sentinel-2 и данные приложения «Global Forest Change». Исследована эффективность применения различных методов классификации космических снимков. Было выявлено, что, несмотря на лесные пожары, которым подвержены леса области ввиду климатических и природных факторов, площадь лесных массивов с 2015 г. в соответствии с проведенной классификацией возросла примерно на 300 га.

### <span id="page-14-0"></span>**3 Исходные данные и их предварительная обработка**

Для выполнения поставленных задач использовались следующие исходные данные:

– цифровая модель рельефа SRTM [12];

– цифровые гидрологические данные и карты HydroSHEDS [13, 14];

– снимки Landsat 2, 5, 8, 9;

– глобальные карта динамики лесного покрова и лесистости, проект Хансена [15];

<span id="page-14-1"></span>– карта растительности России TerraNorte 2015 г. [16]

### **3.1 Цифровые данные SRTM и HydroSHEDS**

Цифровая модель рельефа Shuttle Radar Topography Mission (SRTM) создана на основе данных микроволновой съемки для территории между 60 северной и южной широты. Качество ЦМР постоянно улучшается. Пространственное разрешение рельефа для изучаемой территории составляет 1 секунда дуги [12].

С сайта earth explorer скачаны пять файлов цифровой модели рельефа (ЦМР) SRTM версии 3: n54\_e093\_1arc\_v3, n54\_e094\_1arc\_v3, n55\_e092\_1arc\_v3, n55\_e093\_1arc\_v3, n55\_e094\_1arc\_v3.

В ГИС QGIS из них была собрана мозаика, из которой затем маской вырезан рельеф бассейна Маны (рисунок 4).

Для получения территории бассейна реки Мана использовались данные HydroSHEDS. Гидрологические данные и карты HydroSHEDS, основанные на цифровой модели рельефа SRTM для решения гидрографических задач, представляют собой несколько наборов разных тематических направлений, отличающихся форматами предоставляемых данных. Это картографические продукты глобального и регионального уровней в согласованном формате в векторных и растровых моделях данных, включая речную сеть, границы бассейнов, направление дренажного стока, и аккумуляция стока. В атрибутивных таблицах данных в векторном формате представлены ландшафтные параметры, а также обобщенные, усредненные за большой интервал времени климатические, гидрологические параметры водосборных территорий [13,14].

На рисунках 5 – 7 бассейн р. Мана разбит на водосборные площади восьмого уровня HydroSHEDS. Внутри бассейна таких водосборных территорий получилось девять. Выбран уровень восемь как наиболее соответствующий целям анализа ландшафтных характеристик бассейна. В данных уровня семь – восемь выделено девять водосборных территорий внутри бассейна, в данных

уровня девять – уже 38, это слишком дробно. На шестом уровне бассейн не дифференцирован внутри.

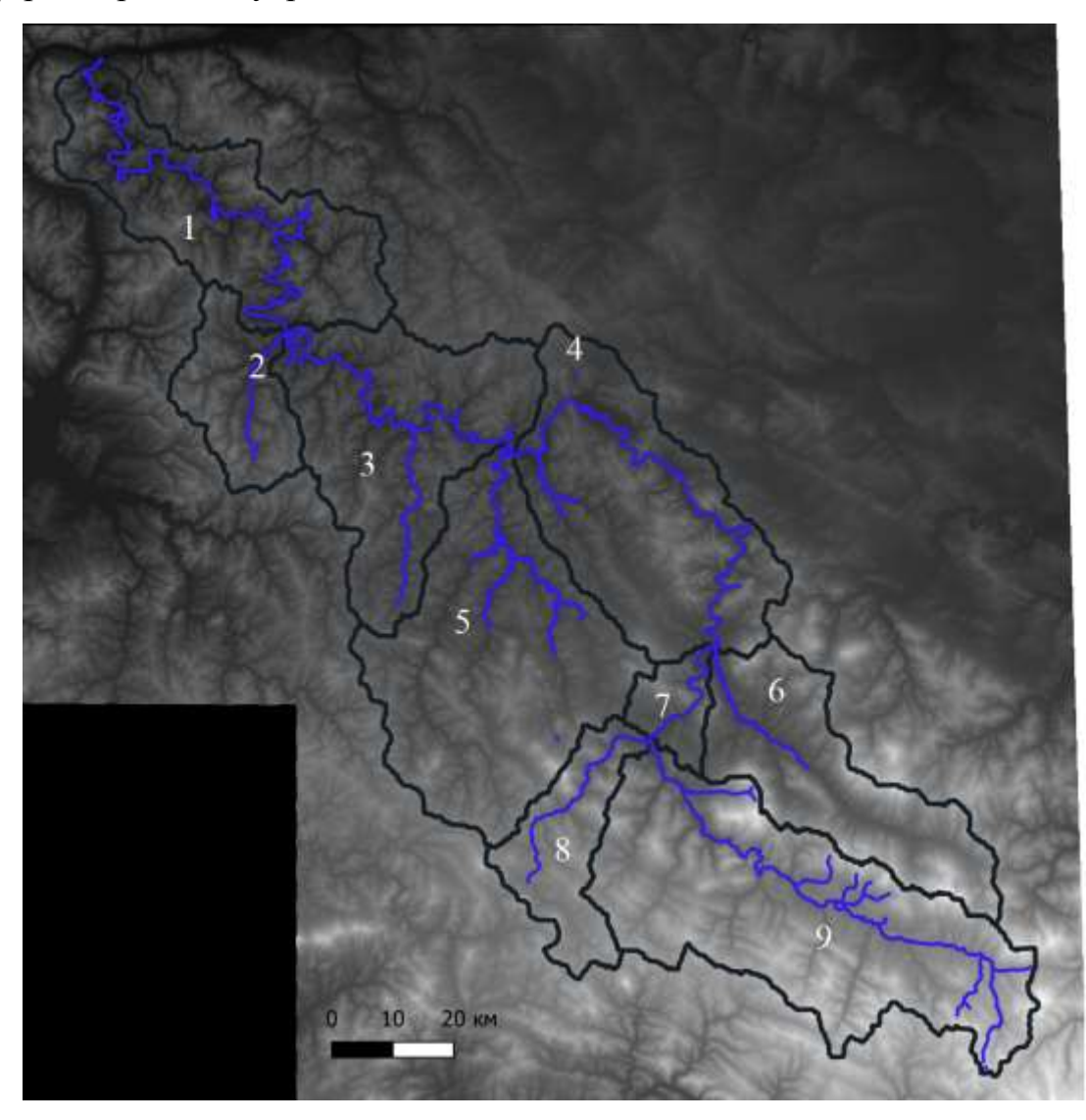

Рисунок 4 – Мозаика из пяти тайлов ЦМР SRTM, охватывающая бассейн р. Мана. Цифрами обозначены водосборные территории восьмого уровня из БД **HydroSHEDS** 

В QGIS в модуле Растр/Анализ посчитаны экспозиции и крутизна склонов (рисунок 5).

В таблице 2 приведены средние, минимальные, максимальные значения высоты над уровнем моря и перепад высот для водосборных территорий внутри бассейна, оцененные с помощью ЦМР SRTM.

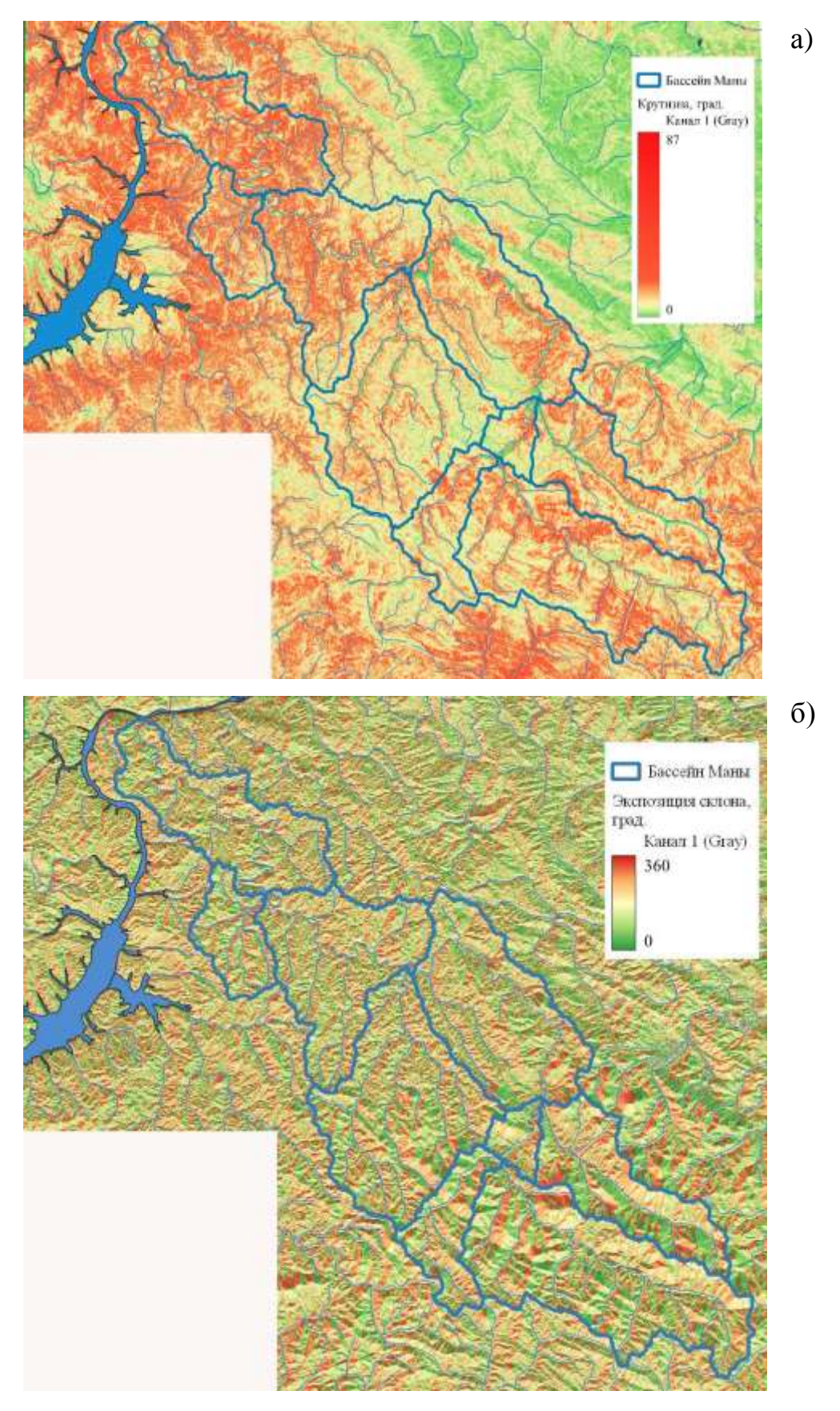

Рисунок 5 – Крутизна (а) и экспозиция (б) склонов в бассейне р. Мана

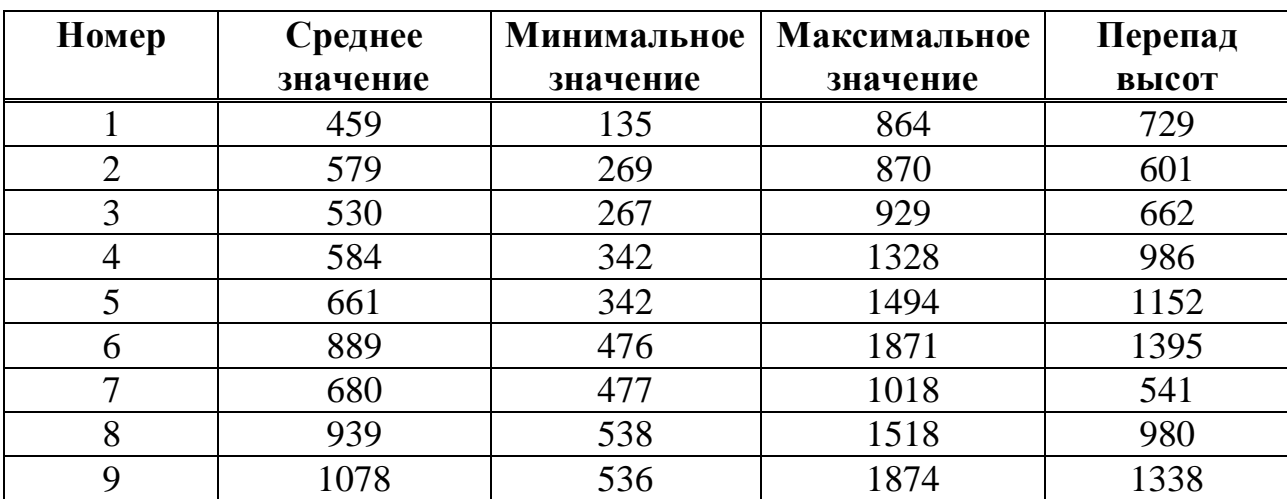

Таблица 2 – Характеристики рельефа водосборных территорий в бассейне р.

Мана

Самые крутые склоны расположены по берегам Маны и ее притоков в верховьях. Если говорить о водосборных территориях внутри бассейна, самые крутые в среднем склоны расположены в низовьях реки – 14 градусов. На остальных водосборных территориях средняя крутизна склонов составляет 8 – 12 градусов.

### <span id="page-18-0"></span>**3.2 Карта растительного покрова России**

Карта растительного покрова Российской Федерации создана по данным спутниковой системы Terra-MODIS с использованием, разработанных в ИКИ РАН, технологий автоматизированной обработки данных дистанционного зондирования [16]. Метод картографирования основан на классификации очищенных от влияния облаков и других мешающих факторов композитных изображений, соответствующих разносезонным временным интервалам и учитывающих особенности фенологической динамики растительности. Композитные спутниковые изображения сформированы с использованием технологии предварительной обработки данных на основе результатов ежедневных измерений спектрально-отражательных характеристик земной поверхности в видимом, ближнем и среднем ИК диапазонах. Распознавание

типов растительного покрова выполнено на основе алгоритма локальноадаптивной обучаемой классификации, позволяющей учесть географическую изменчивость спектральных характеристик классов. Созданная цифровая карта меет пространственное разрешение около 250 м и получена по спутниковым данным 2010 года, в то время как разработанная технология динамического картографирования растительности по спутниковым данным открывает принципиально новую возможность ее ежегодного обновления. Представленная версия карты не является окончательной и будет откорректирована на основе результатов планируемой экспертной оценки достоверности распознавания типов наземных экосистем по спутниковым данным [16]. В работе использована карта разработки 2015 года.

#### <span id="page-19-0"></span>**3.3 Данные дистанционного зондирования**

Для данной работы интерес представляли летние снимки Landsat разных лет, на которых исследуемая территория была свободна от облаков. Данные скачивались c геопортала earthexplorer.usgs.gov в архивированном виде. В каждом архиве данные представлены отдельными каналами в формате GeoTIFF и снабжены метаданными и растрами с данными о положении Солнца, качеством данных и пр. Бассейн покрывается двумя сценами Landsat с орбитами 141 и 142, сцены 022 и 021 соответственно. Было отобрано несколько снимков Landsat (таблица 3).

Снимки были скачаны из набора Коллекция 2, Уровень 1.

| Дата       | Датчик                 | Количество     | Разрешение, |
|------------|------------------------|----------------|-------------|
| съемки     |                        | каналов        | M           |
| 2010-08-22 | Landsat 5 TM 141/022   |                | 30          |
| 2021-09-05 | Landsat 8 OLI, 141/022 | 11             | 30          |
| 2021-06-01 | Landsat 8 OLI, 141/022 | 11             | 30          |
| 2015-07-19 | Landsat 8 OLI, 141/022 | 11             | 30          |
| 1976-07-31 | Landsat 2 MSS 153/021  | $\overline{4}$ | 60          |
| 2010-08-29 | Landsat 5 TM 142/021   |                | 30          |
| 2016-05-25 | Landsat 8 OLI 142/021  | 11             | 30          |
| 2017-05-28 | Landsat 8 OLI 142/021  | 11             | 30          |
| 2022-06-11 | Landsat 8 OLI 142/021  |                | 30          |

Таблица 3 – Используемые снимки

В Коллекцию 2 по сравнению с Коллекцией 1 были внесены улучшения в алгоритм точной привязки Landsat 7 Enhanced Thematic Mapper Plus (ETM+) и Landsat 4-5 Thematic Mapper (TM), который включает в себя процесс, подобный "дереву принятия решений", для определения оптимального набора коррелированных наземных контрольных точек (GCPS) и ограничения параметров соответствия модели в зависимости от этих GCPS в содержимом сцены. Благодаря этим улучшениям увеличивается количество сцен Landsat 7  $ETM+$  и Landsat 4-5 TM Level-1, отвечающих критериям инвентаризации данных Уровня 1 [17]. Характеристики спектральных каналов Landsat 5 и 8 OLI представлены в таблице 4.

Информационные продукты уровня 1 используются для создания научных продуктов более высокого уровня, таких как коэффициент отражения поверхности суши, температура поверхности, поверхностные воды, площадь пожаров и площадь, покрытая снегом. Эти продукты позволяют ученым получать улучшенные и более полезные результаты для анализа изменений в землепользовании. Продукты данных Landsat Коллекции 2 Уровня 1 состоят из квантованных и калиброванных данных (DN), представляющих значения в слоях мультиспектрального изображения [17].

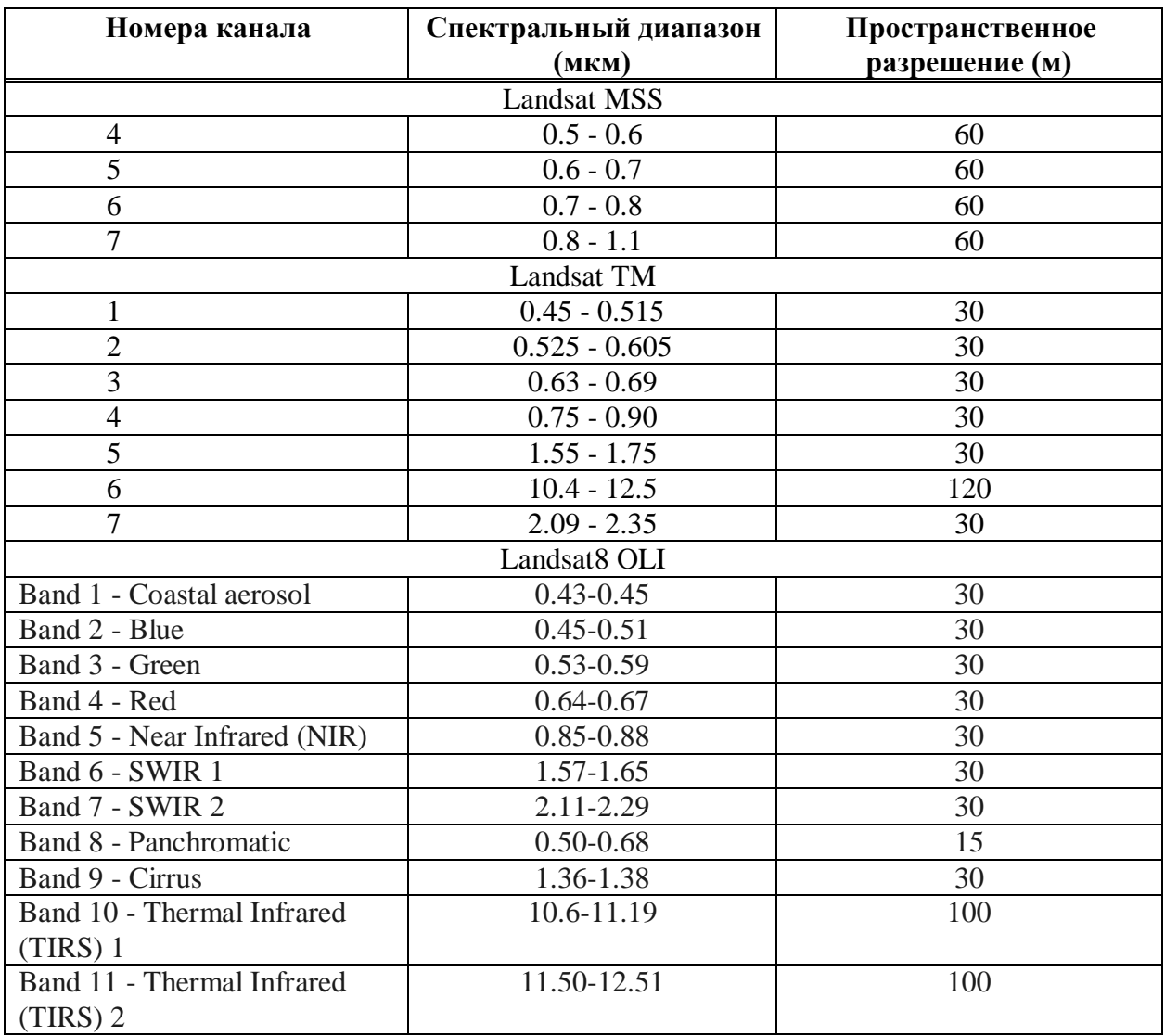

Таблица 4 – Характеристики спектральных каналов приборов Landsat MSS, TM, OLI

Данные не проходят процедуру атмосферной коррекции, их диапазон значений определяется радиометрическим разрешением приборов (количеством бит для хранения одного результата измерения).

Предварительная обработка снимков выполнена в QGIS и состояла в следующих операциях:

– загрузка в проект отдельных слоев снимка, скачанных с сайта earthexplorer.usgs.gov;

– сборка многоспектрального изображения, полностью сцены Landsat используя плагин Semi- Automatic Classification Plagin;

– извлечение фрагмент снимка с помощью маски – полигонального слоя бассейна р. Мана;

– вычисление данных в форме единиц отражения (reflectance) из исходных значений пикселей в скачанных слоях (DN).

Из снимков были вырезаны фрагменты, соответствующие территории всего бассейна Маны. В качестве маски использовался векторный слой бассейна Маны из данных HydroSHEDS. Кроме того, снимки Landsat 8 OLI 2021-2022 годов использованы для получения мозаики снимков на всю территорию бассейна реки Мана (рисунок 6).

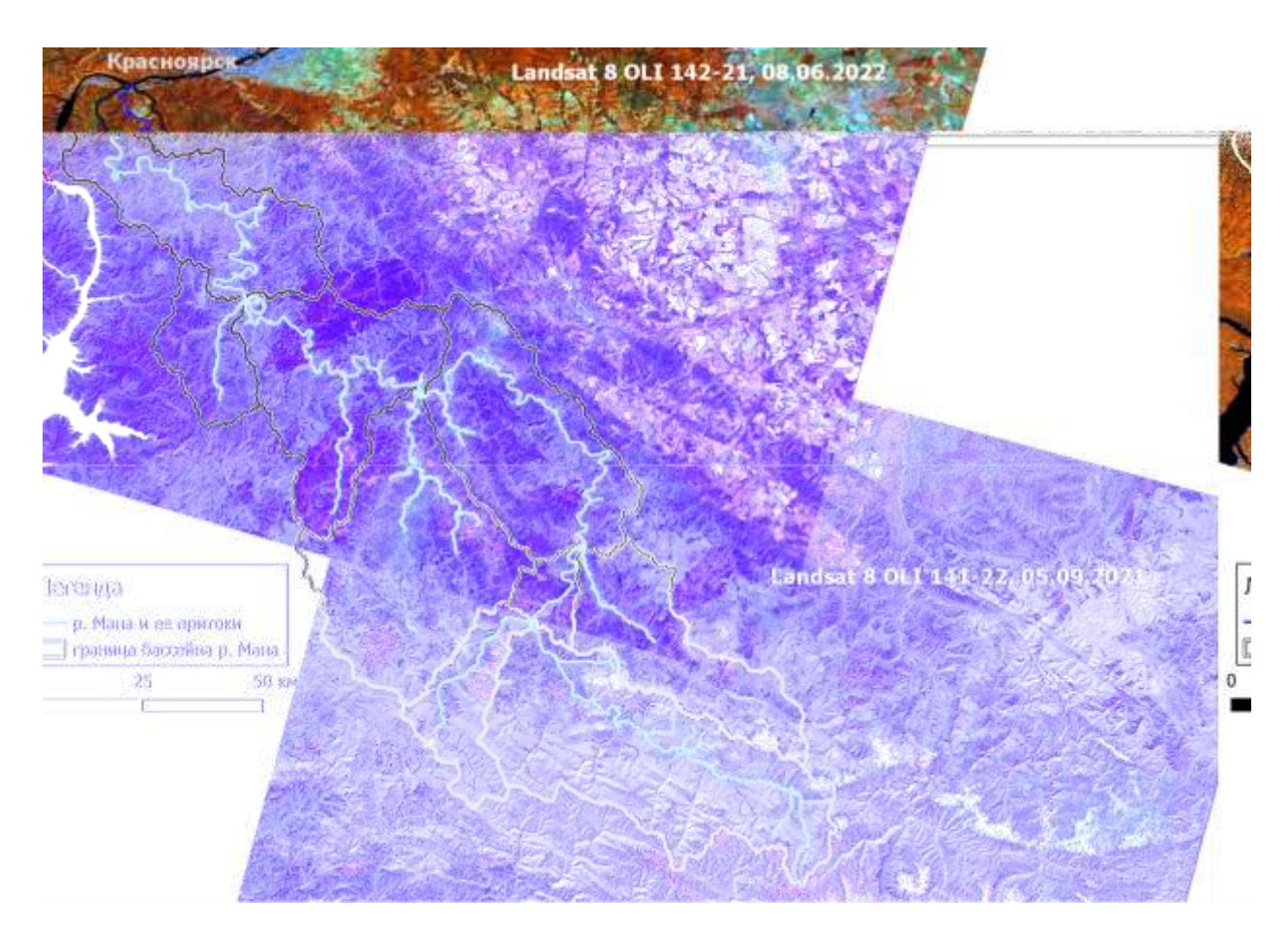

Рисунок 6 – Мозаика снимков Landsat на бассейн р. Мана. Снимки визуализированы в режиме RGB с комбинацией каналов 5–6–4 (ближний ИК (5) – средний ИК(6) – видимый красный каналы (4))

### <span id="page-23-0"></span>**2.3 Программное обеспечение QGIS**

Геоинформационная программа QGIS – дружественная к пользователю ГИС с открыты кодом, распространяющаяся под GNU General Public License. QGIS является проектом Open Source Geospatial Foundation (OSGeo). Она работает на операционных системах Linux, Unix, Mac OSX, Windows и Android, поддерживает множество векторных, растровых форматов, баз данных и обладает широкими возможностями [18]. QGIS предлагает постоянно растущий набор возможностей, реализованных в ядре и модулях, что позволяет визуализировать, управлять, редактировать и анализировать данные, готовить печатные карты.

QGIS постоянно развивается специалистами по пространственной обработке данных всего мира, расширяя список модулей, которые реализуют новые возможности создания, импорта, анализа векторных и растровых данных. Она имеет набор средств создания картографического материала, подготовки графических данных. В QGIS реализован интерфейс взаимодействия с модулями ГИС GDAL, SAGA, GRASS, в которых реализован большой набор модулей обработки векторных и растровых данных.

Свободный код ГИС QGIS позволяет развивать ГИС, создавая отдельные модули (плагины) и проекты для решения задач в разных областях. Например, существуют, хотя и не среди самых популярных, плагины для решения задач лесного хозяйства в части управления лесными пожарами и лесными ресурсами в научных и прикладных исследованиях [19]. Результаты анализа внешних плагинов QGIS для работы с лесными ресурсами и лесными пожарами показали разнородность исследований, не позволяющую пока выделять тенденции. Вариантом будущих тем могут стать разработки плагинов с доступными данными в форме картографических сервисов для территорий разного пространственного охвата, при этом для лесной отрасли важна возможность доступа к архивным данным. Ниша тематических лесных задач в современном репозитории плагинов QGIS продолжает оставаться достаточно узкой.

Названы несколько наиболее полезных плагинов. Plugin Builder (плагин для плагинов), согласно информации репозитория, поддерживался первыми версиями QGIS 1.x и 2.x (https://plugins.qgis.org/plugins/pluginbuilder) и используется с 2011 г. для создания основ (шаблонов) разработки самих плагинов. Наибольшей востребованностью по количеству просмотров и загрузок пользователями в настоящее время отличаются инструменты для работы с данными проекта OSM. Одним из самых «старых» для лесной отрасли является плагин статистики ландшафтной экологии, LecoS (Landscape Ecology Statistics, <https://plugins.qgis.org/plugins/> LecoS/), который доступен для использования начиная с версии QGIS 1.8. Написан на Python и использует его библиотеки SciPy и Numpy для вычислений основных и дополнительных метрик ландшафтного анализа, источником которых является ПО FRAGSTATS (http:// [www.umass.edu/landeco/research/fragstats/fragstats.html\)](http://www.umass.edu/landeco/research/fragstats/fragstats.html) [19].

Примером проекта, разработанного на базе QGIS, является проект РУП "Белгослес" «ГИСЛес», с помощью которого решаются производственные задачи лесной отрасли [20].

В данной работе используется общеупотребительный плагин Semi-Automatic classification Plugin (SCP). Плагин позволяет осуществлять большой набор операций с космическими снимками, начиная с их импорта, проведения разного вида классификаций и постклассификационной обработки [21].

Для пересчета значений яркости в единицы отражения в работе используется калькулятор растров встроенной ГИС GDAL. Коэффициенты преобразования берутся из файла метаданных. Пример выражения для расчета:

gdal\_calc.bat --overwrite --calc "A\*0.00002-0.1" --format GTiff --type Float32 -A "E:/Diploms/Savitskaya/L8 142-21-2017 mana.tif" --A band 4 --outfile D:/2017-5.tif

В результате перевода данных в единицы отражения значения со всех приборов линейки Landsat (MSS, TM, OLI) с разным радиометрическим разрешением становятся сопоставимыми. Радиометрическое разрешение данных снимков Landsat 8 и 9 составляет 12 бит (максимальное значение пикселя 4096), а предыдущих приборов – 8 бит (максимальное значение пикселя 256).

## <span id="page-25-0"></span>**4 Классификация данных Landsat для выделения лесов разных пород в бассейне р. Мана**

Для составления картосхем лесного покрова на фиксированные моменты времени использовались отдельные сцены Landsat разных лет. Операции по выявлению породного состава лесов по отдельным сценам Landsat выполнялись отдельно для сцен 141/022 и 142/021 по одной и той же методике.

На следующем этапе картосхемы, полученные таким образом, используются для оценки площадей лесов разного породного состава и для интерпретации изменений лесного покрова для лесов разного породного состава и разных этапов восстановления.

## <span id="page-25-1"></span>**4.1 Статистические характеристики обучающих выборок лесов с преобладанием разных пород**

Для определения статистических характеристик и различий в спектрах лесов разного породного состава с опорой на карту растительности России (ИКИ РАН) выделены обучающие выборки лесов разного породного состава, проведен анализ статистических характеристик выборок. На фрагментах снимков бассейна сделаны обучающие выборки здоровых темнохвойных и усохших темнохвойных древостоев, лиственных лесов, смешанных лесов, травяных сообществ, открытых каменистых поверхностей.

Проведено обучение для классификации: построены обучающие выборки для лесного покрова (темнохвойные и лиственные леса) и открытых каменистых поверхностей по снимку Landsat 8 от 9 сентября 2021 года. На рисунке 7

представлены спектральные кривые для выборок (графики спектральной яркости, данные без атмосферной коррекции).

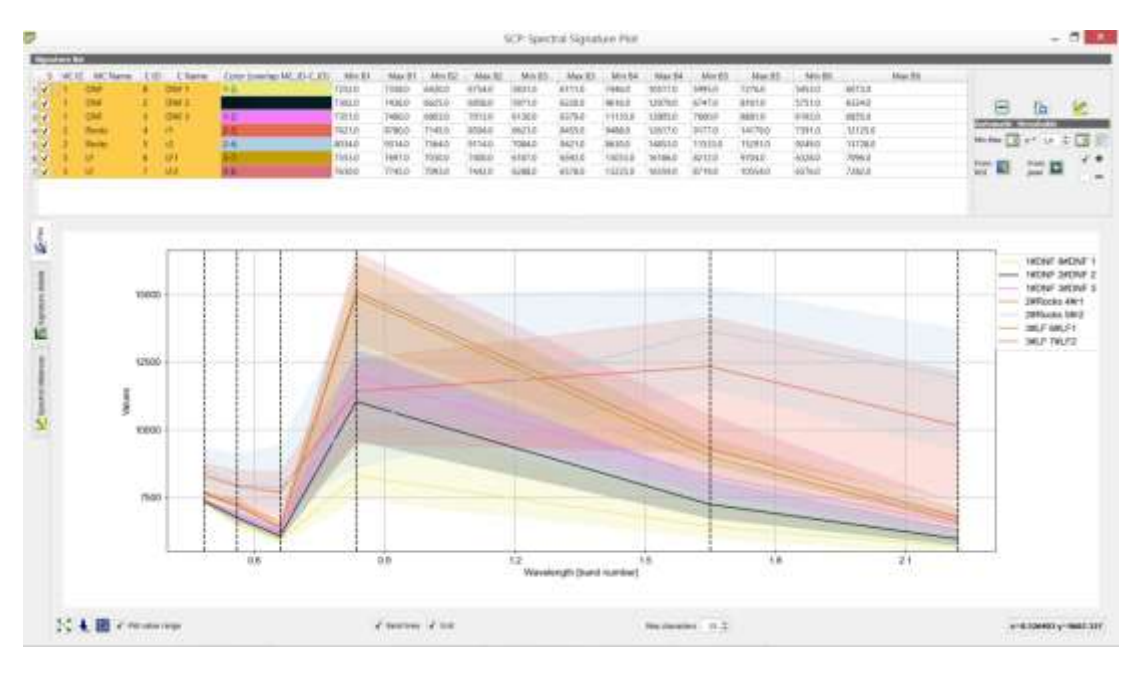

Рисунок 7 – Спектральные кривые обучающих выборок по снимку Landsat 8

По характеру кривой различаются графики спектрального отражения растительности с характерным резким подъемом значений в ближней ИК области. При этом различаются темнохвойные леса с более низким значением данных в этой области от лиственных лесов с более высоким значением отражения. Два других графика соответствуют открытым каменистым поверхностям. Поскольку снимки без атмосферной коррекции, в синем видимом диапазоне значения выше, чем в видимом зеленом и красном, за счет влияния атмосферы.

В приложении А приведены характеристики разделимости обучающих выборок. Вычислены четыре характеристики:

– расстояние Джеффриса-Матусита;

- значение спектрального угла в радианах (формула 1);
- Евклидово расстояние;

– Bray-Curtis similarity.

Расстояние Джеффриса-Матусита (Jeffries-Matusita, JM) представляется формулой [22]:

$$
J_{ij} = \int\limits_x \left\{ \sqrt{p(x \mid \omega_i)} - \sqrt{p(x \mid \omega_j)} \right\}^2 dx \,, \tag{1}
$$

где  $p(x | \omega_i)$  и  $p(x | \omega_j)$  - условные вероятности появления пикселя;

*x* соответственно в классах  $\omega_i$  и  $\omega_j$ , определяются из обучающих выборок. Для нормально распределенных классов формула приобретает вид:

$$
J_{ij} = 2(1 - e^B),\tag{2}
$$

где

$$
B = 1/8(m_i - m_j)^t \left\{ \frac{\Sigma_i + \Sigma_j}{2} \right\}^{-1} (m_i - m_j) + 1/2 \ln \left\{ \frac{\left| \Sigma_i + \Sigma_j \right| / 2}{\left| \Sigma_i \right|^{1/2} \left| \Sigma_j \right|^{1/2}} \right\},
$$
(3)

где *B* – расстояние Бхаттачари;

 $\Sigma_i$ ,  $\Sigma_j$  – ковариационные матрицы обучающих выборок для классов  $\omega_i$  и  $\omega_j$ ;

 $|\Sigma_i|, |\Sigma_j|$  – детерминанты соответствующих, ковариационных матриц; *-*1 степень обозначает обратную матрицу;

символ *t* обозначает транспонирование.

Также используют формулу вида:

$$
J_{ij} = \sqrt{2(1 - e^B)}\,,\tag{4}
$$

Разделимость изменяется от 0 до  $\sqrt{2}$  и показывает, как попарно статистически разделяются обучающие выборки. Считается, что значения

больше, чем 1.3 соответствуют хорошей разделимости. Для пар с низкой разделимостью нужно предпринять меры к улучшению разделимости путем их редактирования или выделения новых обучающих выборок.

Евклидово расстояние вычисляется по формуле

$$
d(x, y) = \sqrt{\sum_{i=1}^{n} (x_i - y_i)^2},
$$
\n(5)

где x, y – точки в n-мерном пространстве.

Признак подобия, сходства Брея-Куртиса – это статистика, используемая для оценки связей между двумя образцами. Она также используется и для оценки разделимости обучающих выборок и вычисляется по формуле [23]:

$$
S(x, y) = 100 - \left(\frac{\sum_{i=1}^{n} |(x_i - y_i)|}{\sum_{i=1}^{n} x_i + \sum_{i=1}^{n} y_i}\right) \times 100,\tag{6}
$$

где x, y – точки в n-мерном пространстве.

Сходство Брея – Куртиса вычисляется в процентах и имеет значения в диапазоне от 0% (полное различие) до 100% (идентичность) [23].

Для определенных в данной работе обучающих выборок для лесного покрова (темнохвойные и лиственные леса) и открытых каменистых поверхностей получены следующие характеристики разделимости.

Для обучающих выборок классов одного типа подстилающей поверхности для темнохвойных лесов, DN 1, DN 2, DN 3 – величины спектрального угла и сходства Брея–Куртиса говорят о сходстве, или идентичности, классов. Соответствующие значения в таблицах в Приложении А выделены красным цветом. Аналогично сходство как по величине спектрального угла, так и сходства Брея-Куртиса характерно для обучающих выборок лиственных лесов (LF1, LF2) между собой и каменистых поверхностей (r1, r2) между собой.

Также по величине спектрального угла и сходства Брея–Куртиса неразделимыми являются темнохвойные леса и лиственные леса. В многомерном

пространстве спектральных признаков темнохвойные и лиственные леса лежат, видимо, на одном луче. Это спектральное свойство лесов затрудняет их разделение при классификации по методу спектрального угла. Преимуществом данного метода является отсутствие предварительных ограничений на вид распределения значений в обучающих выборках, как, например, для метода максимального правдоподобия является требование гауссовского распределения яркостей.

В нашем случае основанный на таком предположении о нормальности распределения значений яркости в обучающих выборках параметр расстояние Джеффриса–Матусита показывает хорошую разделимость всех обучающих выборок между собой. Это значит, что, если доказать нормальность распределения значений в обучающих выборках и применить метод максимального правдоподобия, будет получен лучший результат разделения всех классов поверхности.

Параметр Евклидово расстояние не используется в силу ненормированности его значений и трудности интерпретации разделимости.

#### <span id="page-29-0"></span>**4.2 Метод спектрального угла**

Метод относится к алгоритмам классификации с обучением.

Классификатор методом спектрального угла (Spectral Angle Mapper, SAM) – имеющий физическую основу спектральный классификатор, который использует угол в n-мерном пространстве для сравнения пикселей с эталонами [24]. Алгоритм определяет спектральное подобие между двумя спектрами путем вычисления угла между векторами пикселя и средним значением обучающей выборки в пространстве спектральных признаков размерности, равной количеству спектральных признаков (спектральных каналов). Этот метод, используемый к калиброванным данным, относительно нечувствителен к эффектам освещенности и альбедо. Спектры эталонов извлекаются прямо их изображения как средние спектры обучающих выборок. SAM сравнивает углы

между вектором образца и вектором каждого пикселя в n-мерном спектральном пространстве. Меньшие значения угла соответствуют более тесному сходству пикселя и образца. Пикселы, для которых углы между ними и векторами образцов больше некоторого установленного порога, не классифицируются. Классификатор SAM предполагает использование данных отражения, но и в случае использования данных освещенности ошибки не сильно увеличиваются, так как сдвиг начала координат несущественный [24]. Геометрический смысл метода SAM приведен на рисунке 8.

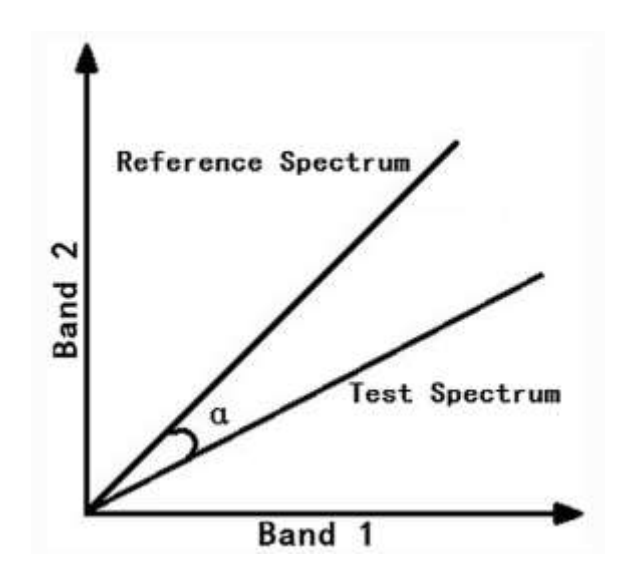

Рисунок 8 – Геометрическая интерпретация метода классификации SAM [25]

Для вычисления спектрального угла используется следующая формула:

$$
\alpha = \arccos\left(\sum_{i=1}^{n} x_i a_i / \left(\frac{\sqrt{qrt}}{\sum_{i=1}^{n} x_i^2}\right) \times \frac{\sqrt{qrt}}{\sum_{i=1}^{n} a_i^2}\right),\tag{7}
$$

где α – спектральный угол между векторами *x* и *a*;

*x* – координаты произвольного пикселя;

- *a* координаты вектора обучающей выборки;
- *n* количество спектральных слоев в изображении.

Величина угла выражается в радианах.

#### <span id="page-31-0"></span>**4.3 Метод максимального правдоподобия**

Наибольшее распространение среди классификаторов с обучением получил метод максимального правдоподобия, ввиду своей эффективности при использовании современной компьютерной техники [22]. Классифицирующую функцию для метода максимального правдоподобия выражается следующей формулой:

$$
g_i(x) = \ln p(\omega_i) - \frac{1}{2} \ln \left[ \sum_i \right] - \frac{1}{2} (x - m_i)^t \sum_i^{-1} (x - m_i), \tag{8}
$$

где  $\omega_i$  – класс, выделяемый при классификации;

 $p(\omega_i)$  – априорная вероятность принадлежности пикселя изображения к данному классу  $\omega_i$ ;

 $\Sigma_i$  - ковариационная матрица обучающей выборки для *i*-го класса;  $\lfloor \Sigma_i \rfloor$  – детерминант ковариационной матрицы  $\Sigma_i$ ;

*x* – вектор значений оцениваемого пикселя;

 $m_i$  – вектор средних значений обучающей выборки класса  $\omega_i$ ;

 $(x - m_i)^t$  — транспонированная матрица  $(x - m_i)$ ;

 $\Sigma_i^{-1}$  – обратная матрица  $\Sigma_i$ .

Пиксель присваивается тому классу, для которого  $g_i(x)$  принимает наименьшее значение. Следует отметить, что данный тип классификатора можно использовать, если значения в обучающих выборках классов имеют нормальное распределение.

### <span id="page-31-1"></span>**4.4 Методы анализ динамики лесного покрова**

В обзорной статье [26] представлены методы обнаружения изменений поверхности Земли по космическим снимкам. За прошедшие с даты опубликования работы 30 лет появились новые приборы дистанционного зондирования, разработаны несколько программных средств и отдельных модулей обнаружения изменений, основанных на обработке космических снимков. Например, модули Change detection в ENVI, DeltaCue в ERDAS Imagine. Принципиально новых подходов не появилось.

В нашей работе будет использоваться метод, основанный на объединении в одно изображение нескольких слоев космических снимков, полученных в разное время на территорию интереса и кластеризации этого изображения.

Численное значение пикселей снимков Landsat 2, Landsat 5 и Landsat 8 отличаются, поскольку радиометрическое разрешение Landsat 5 составляет 8 бит, а Landsat 8 – 12 бит. Для выравнивания диапазона значений данные были пересчитаны с помощью калькулятора растров QGIS в единицы отражения reflectance, используя коэффициенты пересчета из метафайлов (таблица 5).

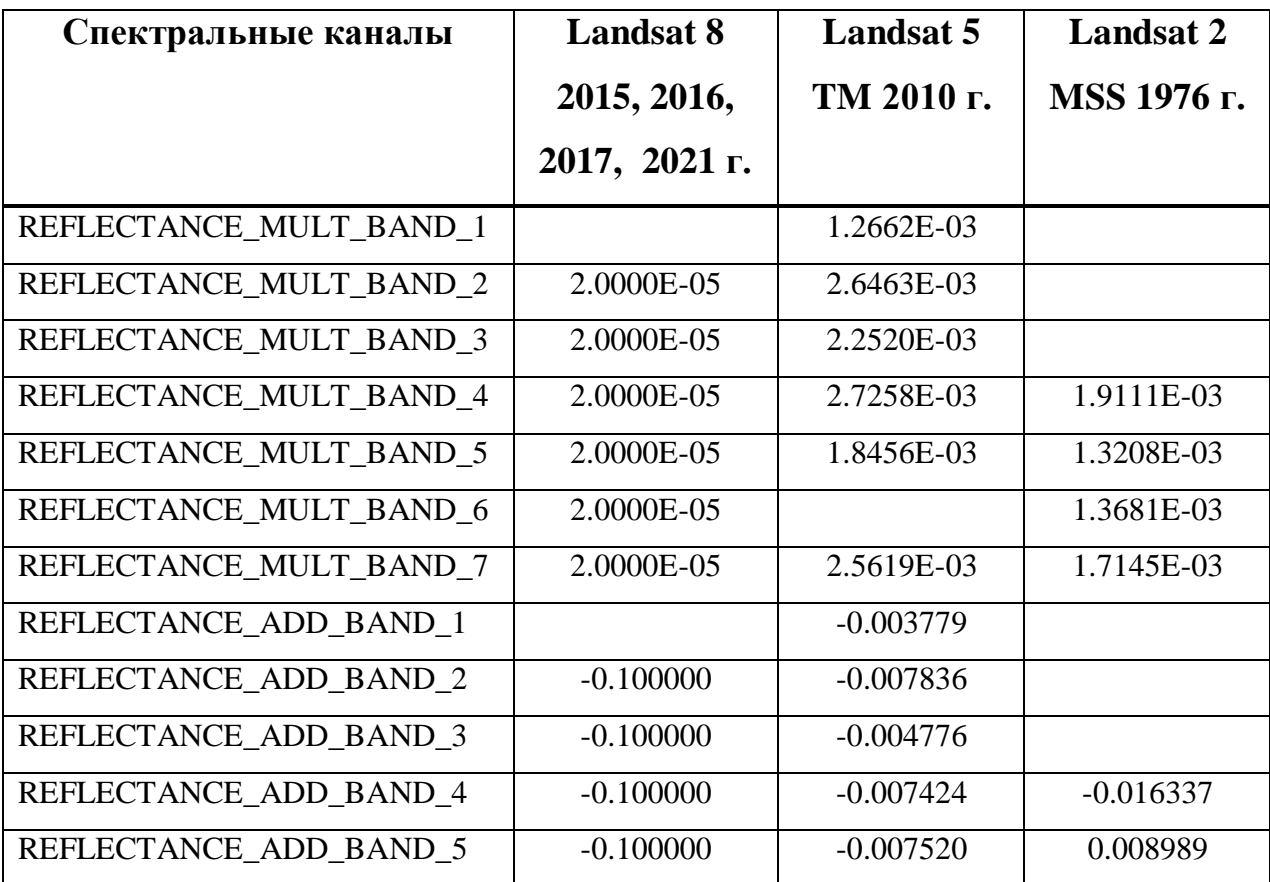

Таблица 5 – Коэффициенты расчета величины отражения для снимков Landsat с разных приборов

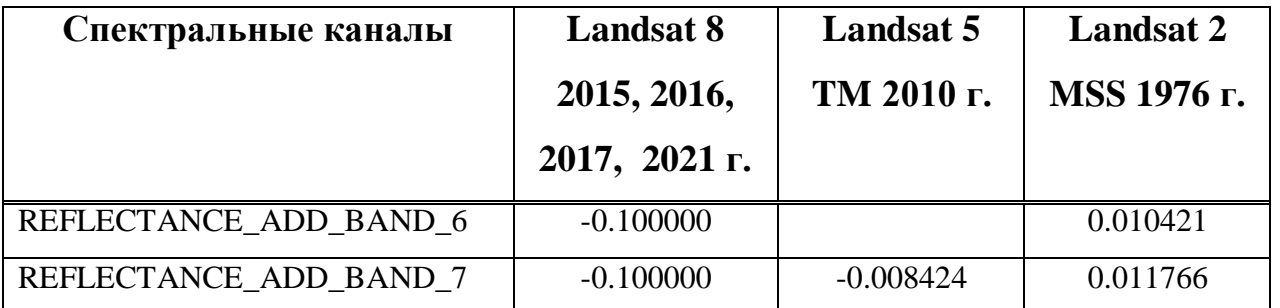

Затем изображение из видимого красного, ближнего инфракрасного и среднего инфракрасного каналов снимков 2010, 2015 и 2022 года на южную часть бассейна Маны было собрано в одно изображение с девятью слоями (рисунок 9) инструментом калькулятор растра QGIS. Для составления одного изображения из снимков значения пикселей были пересчитаны в единицы отражения (reflectance). Коэффициенты пересчета представлены в таблице 5.

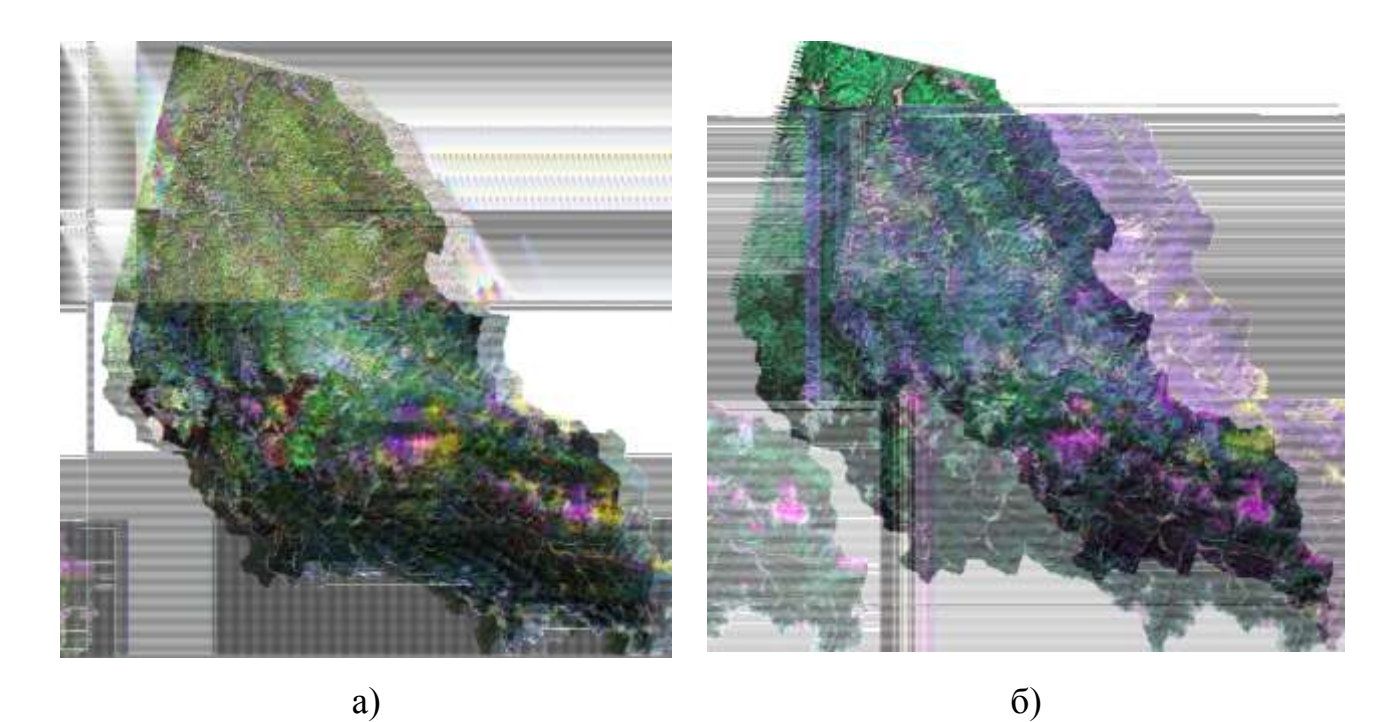

Рисунок 9 – Изображение из слоев снимков Landsat разного времени получения в разных сочетаниях каналов

На рисунке 10 представлены варианты визуализации фрагментов сборного изображения из девяти слоев (по три слоя снимков 2010, 2017 и 2022 годов), более детально показывающие территории поврежденных лесов. Особенно

заметны повреждения на рисунке 10 б) в среднем ИК диапазоне, они отображаются красным цветом.

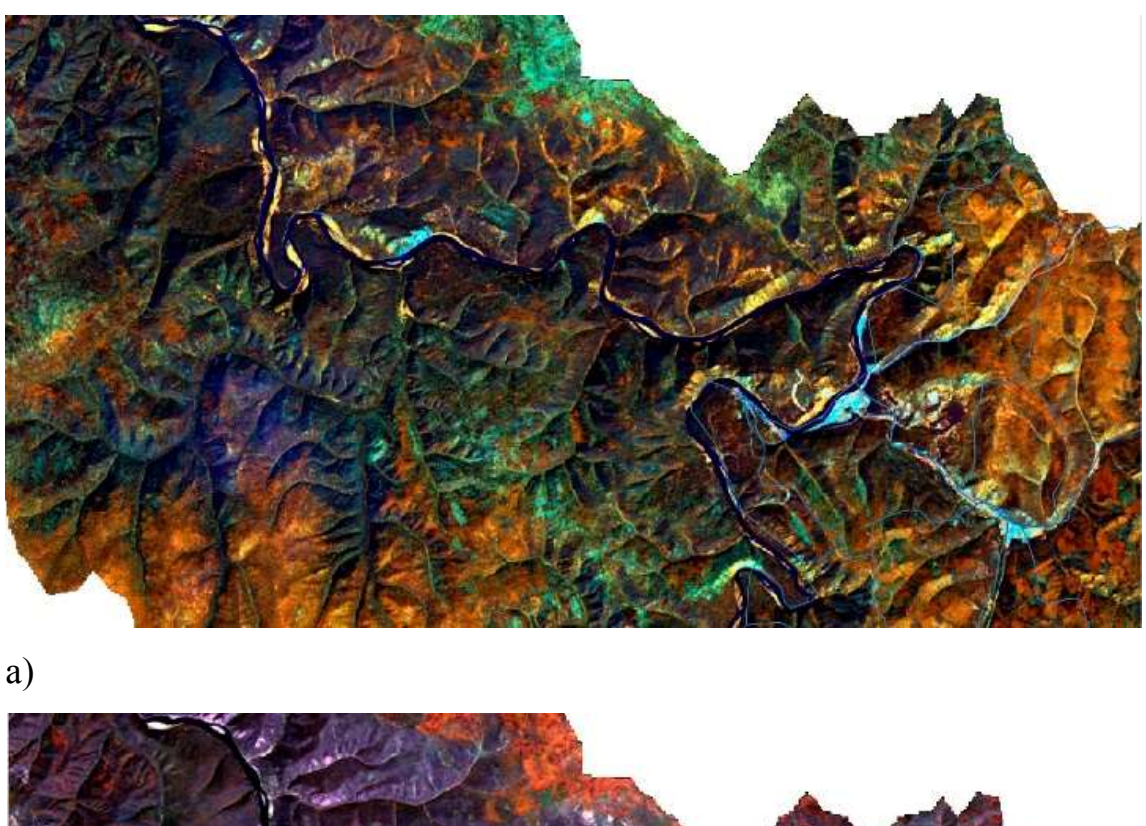

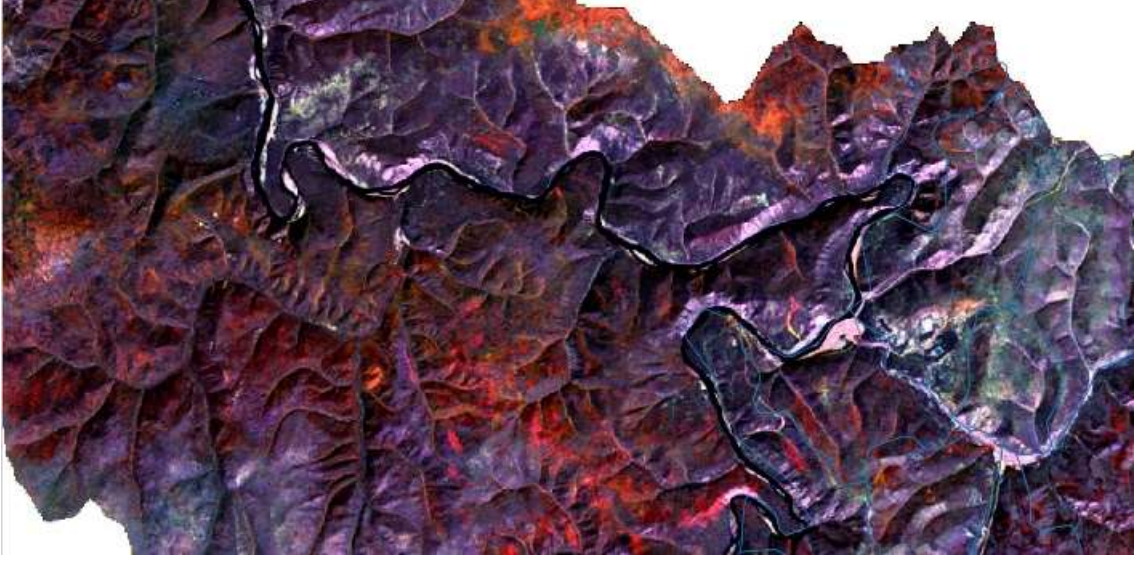

б)

Рисунок 10 – Изображение из слоев снимков Landsat 142-021 2022 г. в сочетаниях каналов красный-БИК-средний ИК а) и средний ИК Landsat 142-021 2010, 2017 и 2022 г. б)

В результате визуализируются очаги усохших древостоев.

Аналогично для северной части бассейна слои из видимого красного, ближнего инфракрасного и среднего инфракрасного каналов снимков 2010, 2017 и 2022 года на северную часть бассейна Маны были собраны в одно изображение с девятью слоями. Выбор каналов в видимом красном, ближнем инфракрасном и коротковолновом среднем инфракрасном каналах обусловлен тем, что эти диапазоны несут основную информацию о состоянии растительности. На рисунке 12 показаны два варианта визуализации этого сборного изображения в вариантах:

– три слоя ближнего ИК диапазона;

– три слоя среднего ИК диапазона.

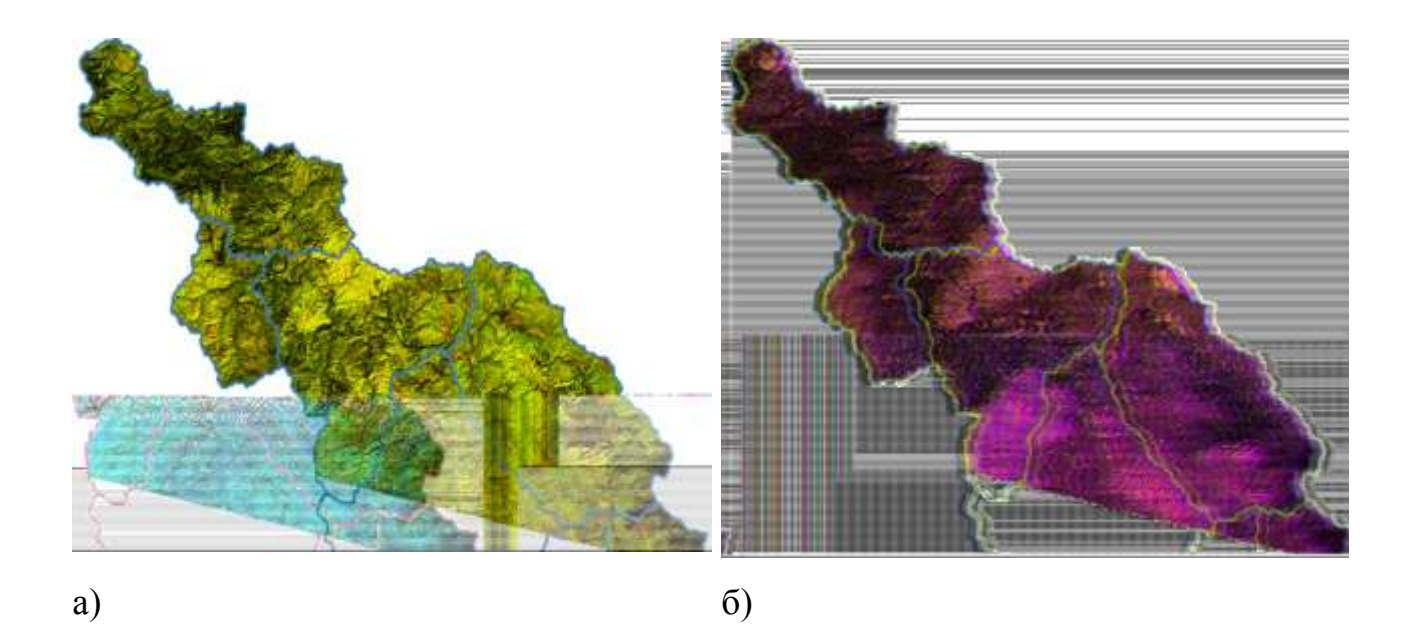

Рисунок 11 – Изображение из слоев снимков Landsat 142/021 2010, 2017 и 2022 г. в сочетаниях каналов: ближних ИК каналов снимков а) и средних ИК каналов снимков б)

Визуализация в режиме трех ближних ИК каналов позволяет увидеть различия в биомассе растительности, особенно ее исчезновение на гарях и свежих вырубках. Визуализация в режиме трех средних ИК каналов в большей степени отображает изменение состояния растительности, например, усыхание крон на лесных территориях.

### <span id="page-36-0"></span>**5 Результаты классификаций**

#### <span id="page-36-1"></span>**5.1 Динамика лесного покрова в Маганском лесничестве**

Одной из задач, поставленной в работе, является анализ динамики лесного покрова на территории Маганского лесничества, в котором до 1970-х годов велась очень интенсивная заготовка леса.

Для продолжения временного ряда до настоящего времени была выполнена классификация фрагмента снимков Landsat 8 2017 и Landsat 8 2022 года методом максимального правдоподобия. Обучающие выборки создавались для классов темнохвойных, смешанных, лиственных лесов и травных сообществ (на территории гари 1990 г.)

Оценка точности классификации для снимка 2017 года проведена с использованием карты растительного покрова России TerraNorte 2015 года [16] и составляет 90% для темнохвойных лесов, 86% для классов смешанных и лиственных лесов. Результаты оценки площадей по классификации данных 2017 года показаны в таблице 6.

Для выделения лесов разного породного состава по снимку 2022 года использовался вегетационный индекс нормированной разности. Была проведена кластеризация снимка на 20 кластеров. На рисунке 12 представлены спектры кластеров – средние значения пикселей в каждом канале снимка, входящие в каждый кластер.

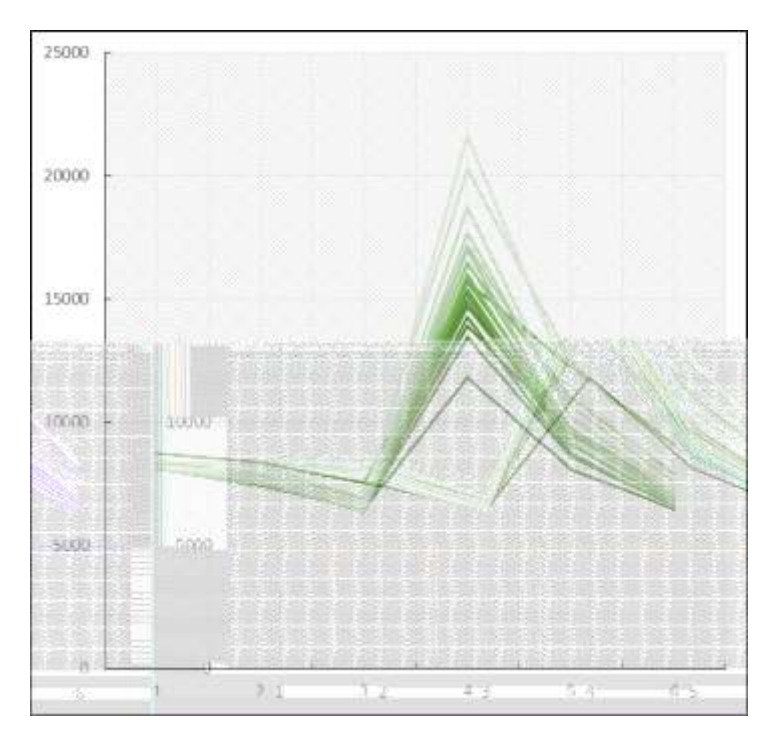

Рисунок 12 – Средние значения кластеров по каналам снимка Landsat

Эти графики характерны для типов растительности, из этого можно сделать вывод, что растительный покров занимает практически всю территорию Маганского лесничества, нет участков открытых почв, свежих вырубок и гарей.

Травяные сообщества более отчетливо визуально выделяются с помощью зимнего снимка. На рисунке 13 представлен фрагмент зимнего снимка с наложенным контуром Маганского лесничества с делением его на грузопотоки в 1950-х годах.

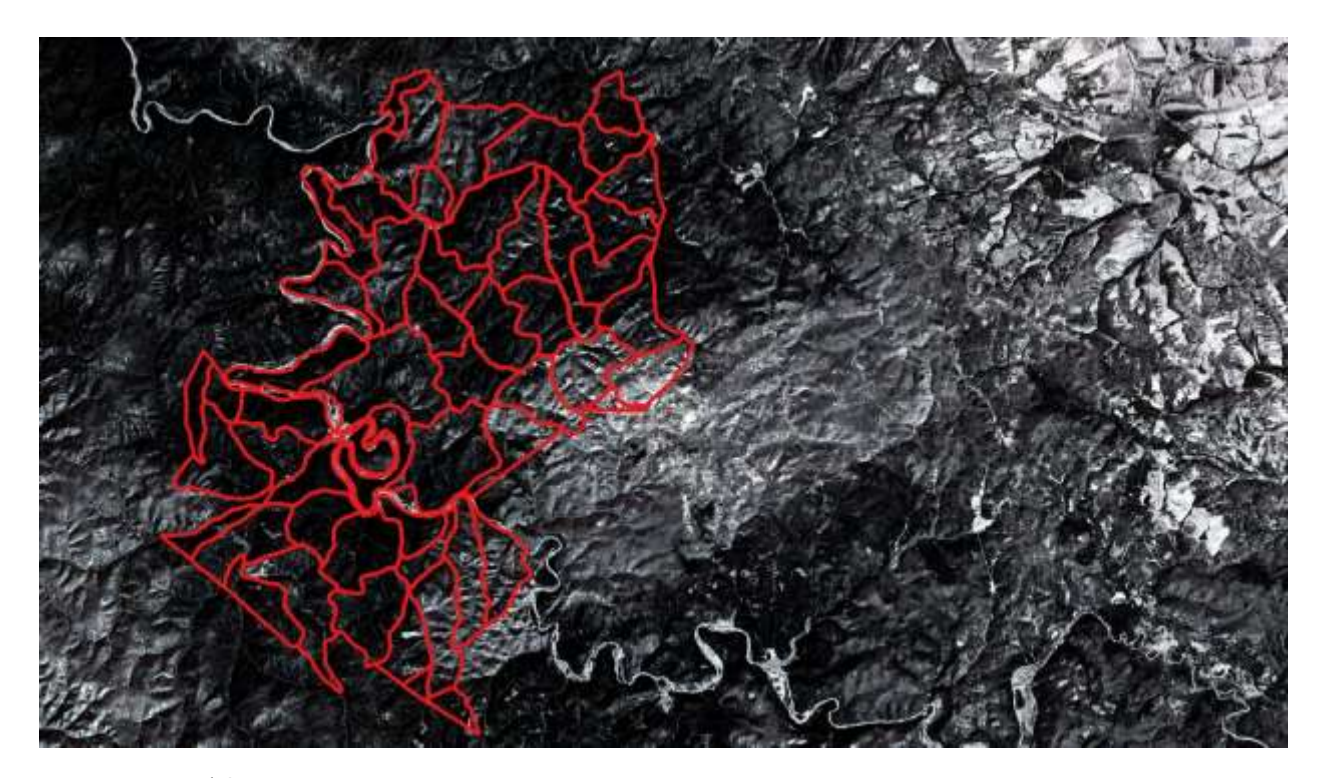

Рисунок 13 – Фрагмент зимнего снимка с контурами Маганского лесничества

Видно, на территории нет открытых снежных пространств, аналогичных сельскохозяйственным полям, как на фрагменте изображения в верхнем правом углу. Следовательно, на территории Маганского лесничества нет территорий, занятых исключительно травяными сообществами.

Для разделения темнохвойных, смешанных и лиственных лесов, а также травяных сообществ используется вегетационный индекс нормированной разности NDVI. Он вычисляется по формуле

$$
NDVI = (NIR-RED)/(NIR+RED), \tag{9}
$$

где NIR – отражение в ближней ИК области спектра,

RED – отражение в видимой красной области спектра.

Весь диапазон значений NDVI распределяется между лиственными, смешанными и сосновыми и темнохвойными лесами в порядке убывания. На рисунке 14 представлены зональные средние значения NDVI для каждого из 20 кластеров.

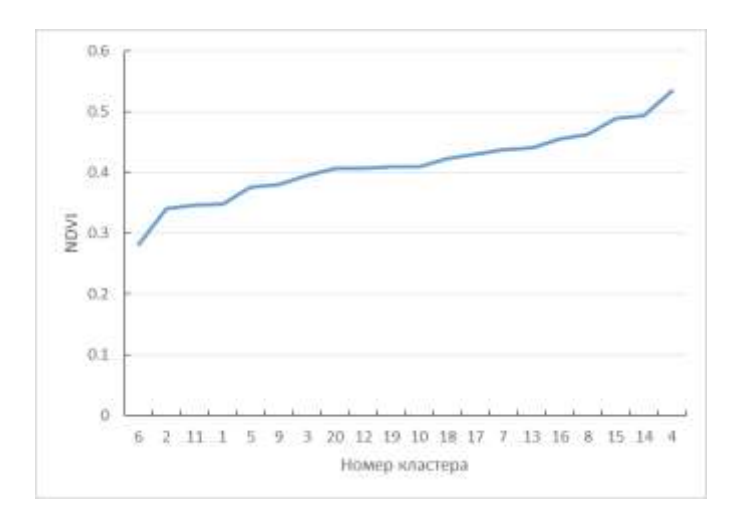

Рисунок 14 – Средние значения NDVI кластеров

Интервал значений NDVI разбит на три части: темнохвойные леса, смешанные леса, лиственные леса. Результат объединения кластеров в эти три класса представлен на рисунке 15.

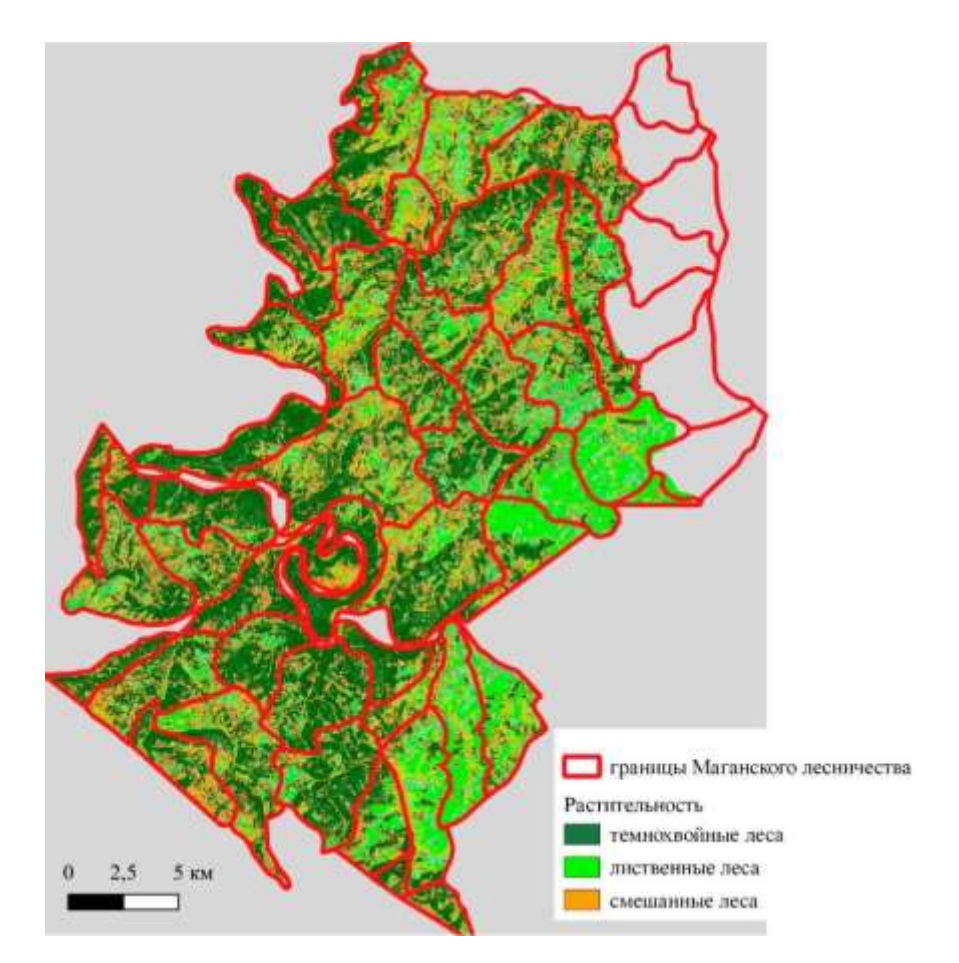

Рисунок 15 – Карта лесных формаций на территории Маганского лесничества

2022 г.

Общая площадь сосновых, пихтовых, еловых и кедровых лесов в 1950-х годах по данным материалов лесной таксации составила 29179 га. Оценка площадей лесных формаций по снимку 2022 г. следующая: темнохвойные леса – 26 тыс. га, 19,5 тыс. га – смешанные леса, 14,5 тыс. га – лиственные леса. Итоги сопоставления площадей лесов разного породного состава, вырубок и других типов поверхности приведены в таблице 6.

Таблица 6 – Площадь лиственных, хвойных лесов и вырубок на территории в разные годы

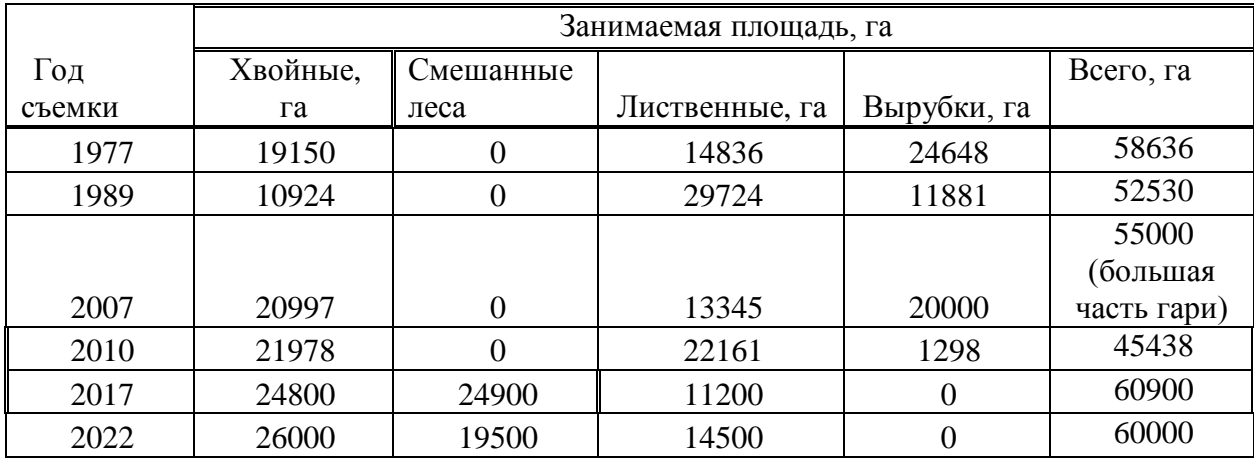

## <span id="page-40-0"></span>**5.2 Распределение лесов с разными преобладающими породами в бассейне р. Мана**

На рисунке 16 приведена карта-схема распределения темнохвойных и лиственных лесов в бассейне р. Мана, полученная в результате классификации методом максимального правдоподобия снимков Landsat 8 2021 и 2022 годов.

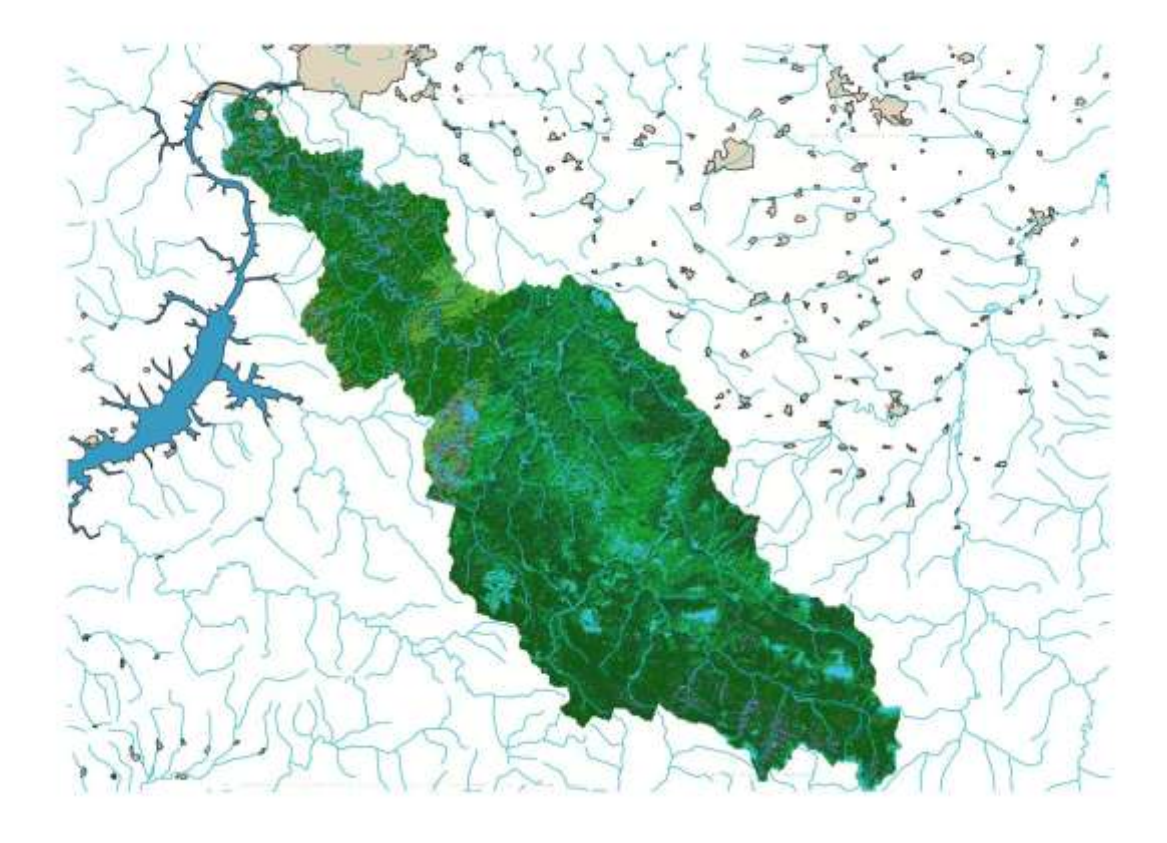

Рисунок 16 – Распределение лесов темнохвойной и лиственной формации в южной части бассейна р. Мана по снимку Landsat 8 2021 года

Результат классификации показывает, что в южной части бассейна Маны преимущественный класс поверхности – темнохвойные леса. Это соответствует карте растительного покрова России 2015 года [16, 26]. Смешанные леса расположены в основном в среднем течении реки, на правом берегу Маны, где они являются этапом восстановления темнохвойных лесов на местах лесозаготовок. Лиственные леса расположены на местах гарей 1990 года. Из классификации следует, что темнохвойные и сосновые леса занимают около 3000 км<sup>2</sup> , смешанные леса в разных пропорциях лиственных и хвойных пород в составе – около 4000 км<sup>2</sup>, лиственные леса на гарях 1990 года занимают около  $500 \quad \text{km}^2$ . Оставшаяся часть территории представлена каменистыми поверхностями, немногочисленными свежими гарями.

По карте исчезновения лесного покрова [15] выделяются три основных по площади обезлесивания периодов: 2001, 2008, 2012 годы, по форме участков это гари. Участки небольшой площади 2020 года – это вырубки. Результаты нашей классификации относят эти территории к лиственным лесам. Поэтому требуется проведение дополнительного обучения для классификации.

### <span id="page-42-0"></span>**5.3 Динамика лесного покрова в бассейне р. Мана**

Проведена его кластеризация на 10 кластеров методом К–средних инструментом SAGA/Image analysis/K-means clustering for grids (рисунок 17).

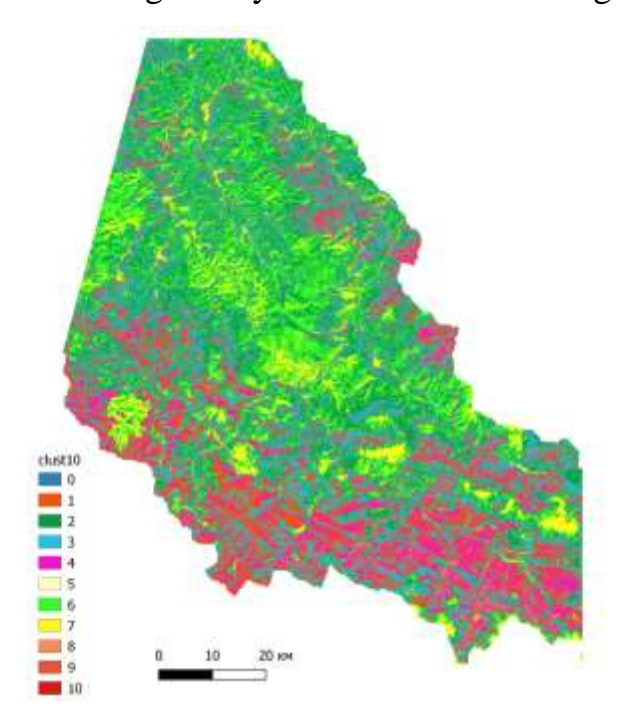

Рисунок 17 – Результат кластеризации изображения для выделения изменений на исследуемой территории

В таблице 7 приведены оценки площадей кластеров с учетом пространственного разрешения данных Landsat. Максимальные площади занимают территории, попавшие в первый (темнохвойные леса), второй (смешанные леса), третий (лиственные леса) и шестой кластеры (лиственные леса) в соответствии с картой растительности России.

| $N_2$          | Гистограмма | Площадь, га |
|----------------|-------------|-------------|
| 1              | 1291895     | 116270,6    |
| $\overline{2}$ | 1952080     | 175687,2    |
| 3              | 1716149     | 154453,4    |
| $\overline{4}$ | 566180      | 50956,2     |
| 5              | 14          | 1,3         |
| 6              | 1381094     | 124298,5    |
| 7              | 525656      | 47309,0     |
| 8              | 95712       | 8614,0      |
| 9              | 11672       | 1050,5      |
| 10             | 5353        | 481.8       |

Таблица 7 – Гистограмма результата кластеризации

Изменения лесного покрова в южной части бассейна незначительны по площади и попадают в кластеры 9 и 7 по результатам классификации сборного из каналов исходных снимков 2010, 2015 и 2021 годов изображения. Изменения соответствуют территориям с исчезновением лесов: достаточно давним гарям, руслам рек, где, по-видимому, из-за разработки полезных ископаемых, обнажаются грунты и почвы вдоль речных берегов Маны и ее притоков.

Была проведена кластеризация на 30 кластеров. И в этом случае выделились два кластера поврежденных лесов. В таблице 8 представлена гистограмма 30 кластеров новой кластеризации.

| Кластер | Количество пикселей | Площадь, га |
|---------|---------------------|-------------|
| 3       | 9                   | 0.81        |
| 4       | 10                  | 0.9         |
| 5       | 40828               | 3674.52     |
| 6       | 737504              | 66375.36    |
| 7       | 1085394             | 97685.46    |
| 8       | 1062685             | 95641.65    |
| 9       | 680257              | 61223.13    |
| 10      | 214719              | 19324.71    |
| 11      | 483285              | 43495.65    |
| 12      | 362556              | 32630.04    |
| 13      | 1260967             | 113487.03   |

Таблица 8 – Гистограмма кластеров изображения change detection

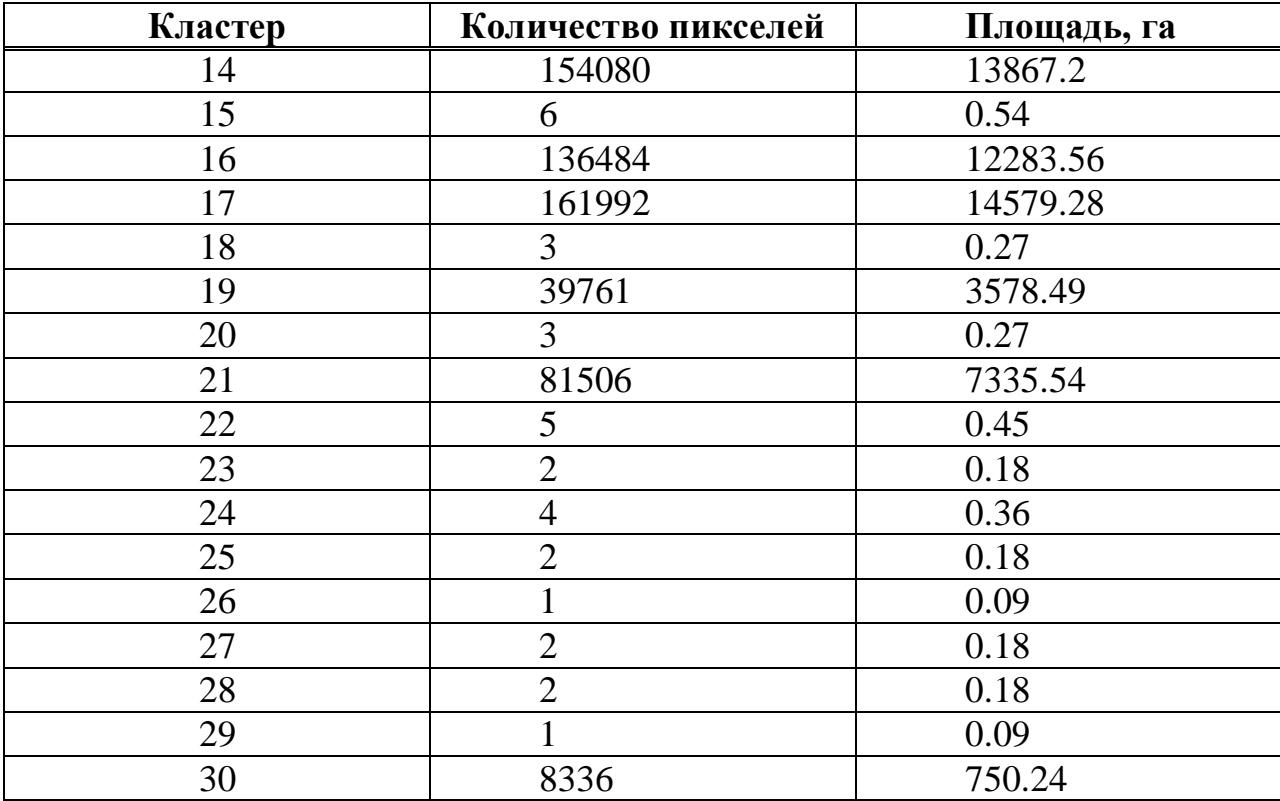

Кластер 16 соответствует участкам поврежденных темнохвойных лесов (это выявлено экспертно путем сравнения визуализации поврежденных лесов национального парка «Столбы» и лесов в бассейне реки Мана южнее). В районе правобережья Маны и на Столбах есть усохшие древостои, выделенные в ходе полевых исследований. Их отличие по спектрам от здоровых пихтовых лесов состоит в повышенном значении отражения в средних инфракрасных каналах, отвечающих за содержание влаги в листьях и хвое. Эти участки хорошо выделяются по снимку сборных каналов 2010, 2017 и 2022 годов, если провести визуализация средних ИК каналов 2010, 2017 и 2022 годов (рисунки 9, 10, 11). Они захватывают более южные части бассейна.

<span id="page-44-0"></span>Площадь повреждений составляет 12200 га.

#### **6 Климатические данные**

## <span id="page-45-0"></span>**6.1 Скачивание климатических данных из базы данных реанализа ERA5-Land Monthly Aggregated**

ERA5-Land - это набор данных реанализа, обеспечивающий последовательное представление об эволюции климатических переменных для суши за несколько десятилетий с улучшенным разрешением по сравнению с ERA5. ERA5-Land был создан путем воспроизведения наземного компонента реанализа климата ERA 5 ECMWF. Реанализ объединяет данные модели с наблюдениями со всего мира в глобально полный и непротиворечивый набор данных, использующий законы физики. Реанализ позволяет получить данные, которые уходят на несколько десятилетий назад и дают точное описание климата прошлого. Этот набор данных включает в себя 50 переменных, доступных в Climate Data Store [28].

Набор данных ERA5-Land Monthly Aggregated - ECMWF Climate Reanalysis с января 1950 г. по декабрь 2022 г. поставляется в виде месячных значений Европейским космическим агентством и платформой Google Earth Engine (Monthly Aggregates: Google and Copernicus Climate Data Store). Набор данных представляет собой результат ежемесячной агрегации почасовых данных ECMWF ERA5 Land, которая включает как потоковые (например, осадки, сток), так и непотоковые слои (например, температура, ветер). Ежемесячные агрегированные данные были предварительно рассчитаны для облегчения работы многих приложений, требующих легкого и быстрого доступа к данным, когда поля за месяц не требуются. Потоковые слои формируются путем сбора данных за первый час следующего дня для каждого дня месяца и последующего сложения их вместе, в то время как непотоковые слои создаются путем усреднения всех почасовых данных за месяц. Слои потоков помечены идентификатором " sum", что отличается от ежемесячных данных, получаемых

в хранилище климатических данных Copernicus, где слои потоков также усредняются.

В Приложении Б приведена таблица с описанием параметров реанализа, использующихся в работе. По девяти подбассейнам восьмого уровня скачаны значения температуры и осадков. Данные температуры непотоковые, это средние значения в месяц; данные осадков потоковые и представляют сумму осадков в месяц. Скачаны данные с января 2000 г. по декабрь 2022 года. Для скачивания данных использовался скрипт на языке Java Script в модуле Code Editor Google Earth Engine. Этот скрипт предоставляется в Google Earth Engine вместе с данными для примера использования данных, и после адаптации к конкретной задаче использовался в данной работе. Пространственный охват данных определился векторным слоем бассейна р. Мана, который состоит из девяти подбассейнов восьмого уровня детализации данных Hydro Basins. Скрипт на языке Java Script приведен в Приложении В. На рисунке 18 показано рабочее окно Google Earth Engine для визуализации климатических данных ERA5 Land.

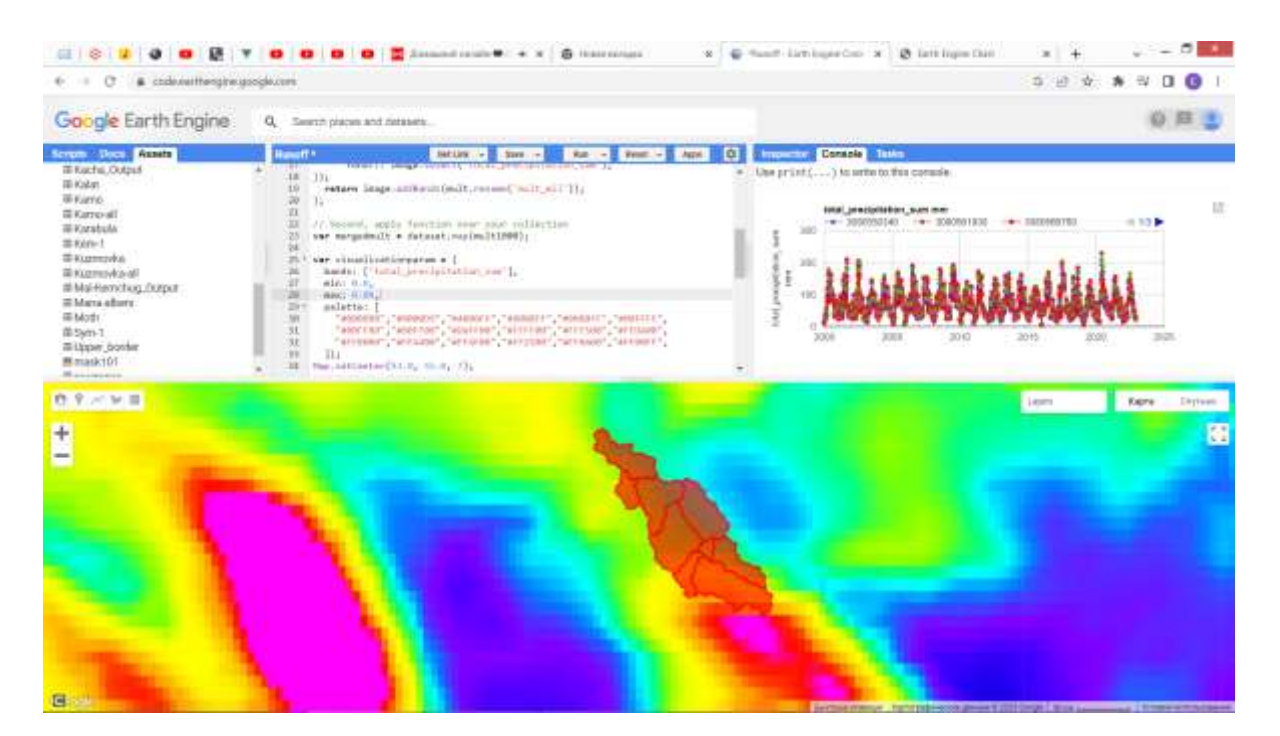

Рисунок 18 – Рабочее окно платформы Google Earth Engine с визуализацией карты осадков, контура бассейна Маны и графиков месячных осадков по водосборным территориям бассейна

На рисунке 19 показаны более подробно графики осадков по

водосборным территориям.

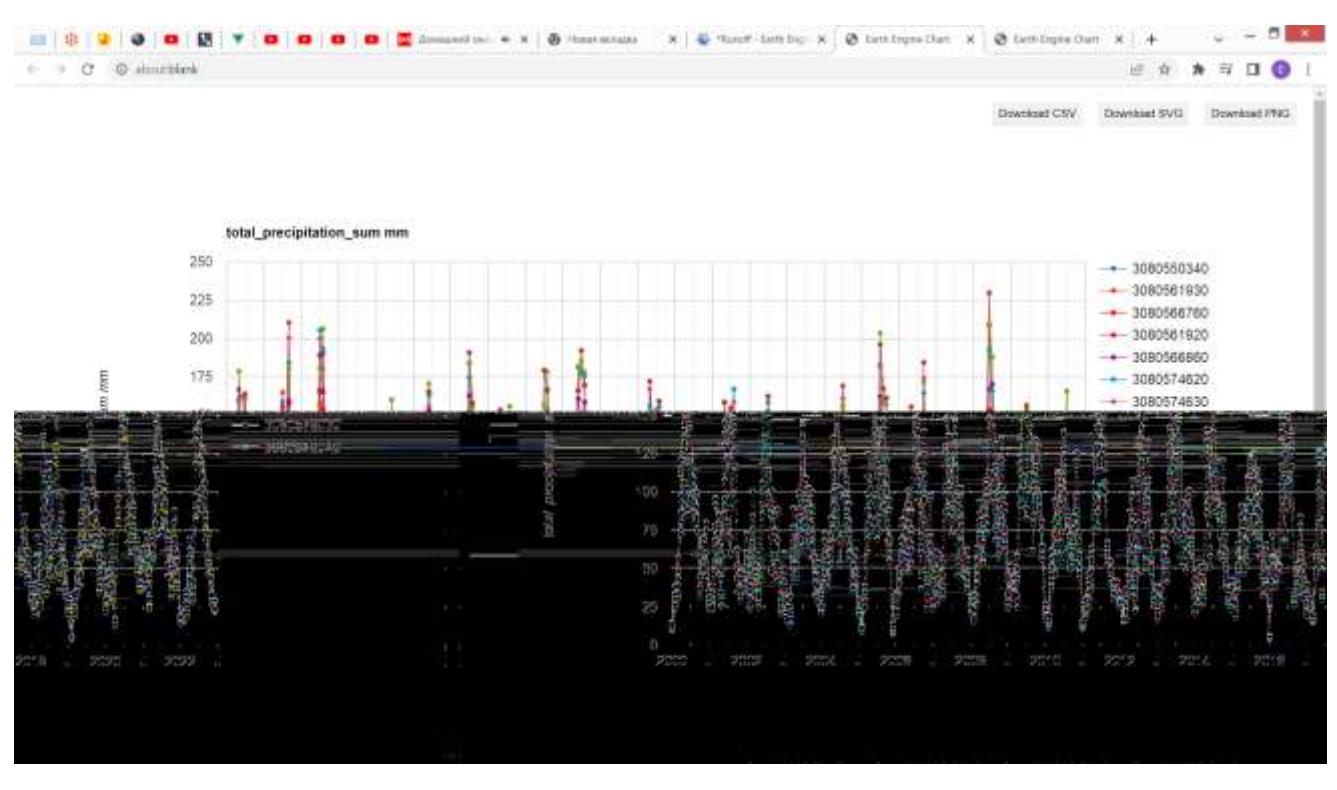

Рисунок 19 – Графики месячных осадков водосборных территорий бассейна Маны с 2000 по 2022 год

После скачивания месячных данных температуры воздуха и осадков они были пересчитаны в среднегодовые (температура) и суммарные (осадки) показатели с помощью MicroSoft Excel.

# <span id="page-47-0"></span>**5.2 Сравнение климатических данных на водосборных территориях бассейна Маны**

Для водосборных территорий были вычислены суммарные годовые осадки и среднегодовые температуры воздуха. Номера водосборных территорий внутри бассейна приведены на рисунке 5.

На рисунке 20 приведены эти данные – среднегодовые температуры и суммарные осадки с 2000 по 2022 годы.

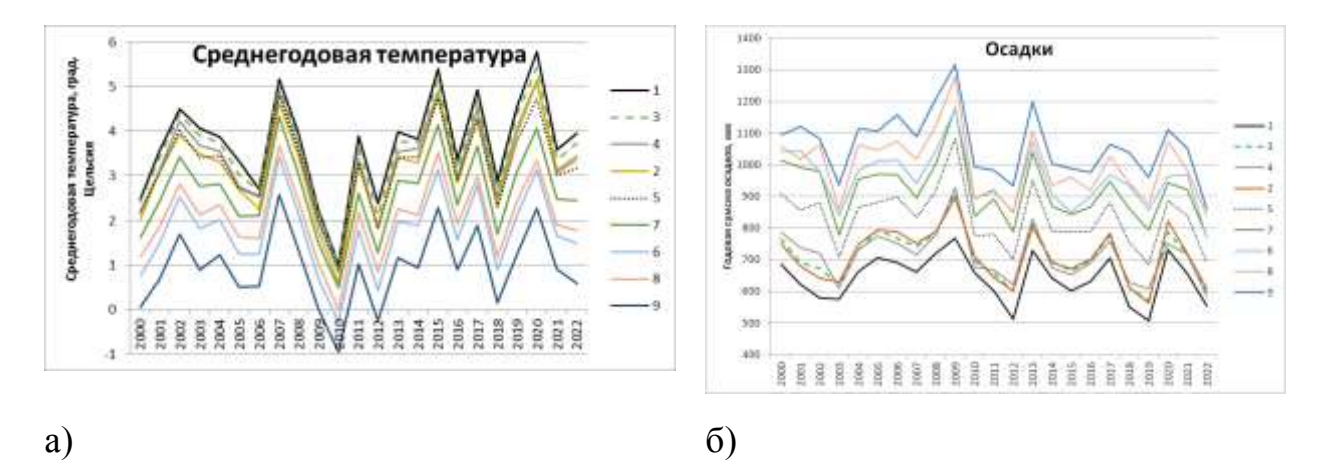

Рисунок 20 – Среднегодовая температура а) и сумма осадков за год б) для водосборных территорий бассейна р. Мана

Из рисунка 20 видно, что с повышением высоты над уровнем моря среднегодовая температура падает, а количество осадков увеличивается. Все это говорит о том, что погодные условия (климатические) меняются от более засушливого варианта на севере бассейна к более влажному и прохладному в верховьях реки. В южной части бассейна с более влажным климатом визуально не наблюдается лесов, испытывающих недостаток влаги, в отличие от северной части бассейна, более засушливой, как показывают данные реанализа ERA5 Land. Возможно, с этим связано отсутствие усыхающих древостоев на юге бассейна Маны.

### **ЗАКЛЮЧЕНИЕ**

<span id="page-49-0"></span>Из литературных источников о динамике лесного покрова в бассейне реки Мана можно сделать вывод, что процессы развития леса отличаются в северной заповедной, центральной наиболее эксплуатируемой части бассейна и в верховьях реки, где динамика леса обусловлена в большей степени естественными причинами, как и в заповедной северной части.

Анализ космических снимков Landsat 2010, 2015, 2017 2021 и 2022 годов (две сцены на северную и южную часть бассейна) позволил выделить на исследуемой территории леса с преобладанием разных пород, с делением на формации – темнохвойные, смешанные и лиственные леса.

Подробнее рассмотрена территория Маганского лесничества. Для оценки динамики восстановления темнохвойных лесов рубок с 1970-х годов проведена классификация фрагментов изображений 2017 и 2022 годов. Общая площадь сосновых, пихтовых, еловых и кедровых лесов в 1950-х годах по данным материалов лесной таксации составила 29179 га. Оценка площадей лесных формаций проведена для 2017 и 2022 г., в 2022 г. темнохвойные леса занимают 26 тыс. га, смешанные леса – 19,5 тыс. га, лиственные леса – 14,5 тыс. га.

Используя метод обнаружения изменений по космическим снимкам, определены территории с восстанавливающимися после рубок темнохвойными лесами, участки гарей разной давности. Выделение темнохвойных лесов, усыхающих вслед за лесами национального парка «Столбы», проведено с помощью кластеризации изображения из девяти слоев, в котором собраны слои из красного ближнего ИК и среднего ИК каналов снимков 2010, 2017 и 2022 годов.

В верховьях Маны наблюдается трансформация растительного покрова вдоль реки и ее притоков, связанная с добычей полезных ископаемых.

Для северной территории характерно усыхание темнохвойных древостоев. В южной части бассейна этот процесс не так очевиден.

С помощью платформы Google Earth Engine скачаны климатические данные реанализа о температуре воздуха и осадках из базы данных ERA5 Land monthly aggregated. Посчитаны годовое количество осадков и среднегодовая температура для водосборных территорий восьмого уровня. Показано, что с продвижением от истока до устья реки Мана количество осадков уменьшается, температура растет. Возможно, с этим связано отсутствие усыхающих древостоев на юге бассейна Маны.

#### **СПИСОК ИСПОЛЬЗОВАННЫХ ИСТОЧНИКОВ**

<span id="page-51-0"></span>1 Ерунова, М.Г., Кнорре А.А. Ретроспективный анализ лесных пожаров на территории национального парка "Красноярские Столбы" / М.Г. Ерунова, А.А. Кнорре // Сибирский лесной журнал, 2022. – № 5. – С. 22-33

2 Усыхание *Abies Sibirica* Ledeb. в горных лесах Восточного Саяна – Fir (*Abies Sibirica* Ledeb.) mortality in mountain forests of Eastern Sayan Ridge, Siberia / В. И. Харук [и др.]. - Текст: непосредственный // Сибирский экологический журнал. - 2019. - Т. 26, № 4. - С. 369-382 : табл., ил. - Библиогр.: с. 380-381. - ISSN 0869-8619.

3 Федотова, Е.В. Использование данных ДЗ в анализе динамики восстановления лесов в районе интенсивной заготовки древесины / Е.В. Федотова, Е.А. Стаброва // Региональные проблемы дистанционного зондирования Земли: материалы международной науч. конф. / науч. ред. Е.А. Ваганов; отв. за вып. А.В. Машукова – Красноярск : Сиб. федер. ун-т, 2014. – С.  $80 - 84.$ 

4 Энциклопедия Красноярского края. Географические и природные объекты [сайт] – URL: <http://my.krskstate.ru/docs/relief/reka-mana/> (дата обращения 14.12.2022 г.).

5 Из истории манских лесхозов // Новости Красноярского края [сайт] – URL: <https://gnkk.ru/newspapers/iz-istorii-manskikh-leskhozov/> дата обращения 14.12.2022 г.).

6 Кузьмичев, В.В. Динамика лесных экосистем заповедника «Столбы» за 60 лет / В.В. Кузьмичев, А.И. Бондарев // Хвойные бореальной зоны, 2009. – Том XXVI,  $\mathcal{N} \Omega$ . – C. 173 – 177.

7 Распространение уссурийского полиграфа *Polygraphus Proximus* Blandf. (*Coleoptera, Curculionidae: Scolytinae*) в Сибири / С.А. Кривец, И.А. Керчев, Э.М. Бисирова, Д.А. Демидко, В.М. Петько, Ю.Н. Баранчиков. // Известия Санкт-Петербургской лесотехнической академии. – 2015. – Вып. 211. – С. 33-45.

8 Садыгов, А.Э.о. Использование данных дистанционного зондирования для картирования усохших насаждений государственного природного запо9ведника «Столбы» выпускная квалификационная работа бакалавра : 09.03.02 / Аскер Эльбрус оглы Садыгов. — Красноярск : СФУ, 2018. – URL: https://elib.sfu-kras.ru/handle/2311/73309

9 Богданов, А.П. Анализ возможностей применения разновременных данных дистанционного зондирования Земли для оценки лесовосстановления/А.П. Богданов, А.А. Карпов, В.В. Воронин, Р.А. Алешко//Труды Санкт-Петербургского НИИ лесного хозяйства. – 2020. – №1, с. 44–53.

10 Рожков, Ю. Ф. Оценка динамики восстановления лесов после пожаров в Олекминском заповеднике (Россия) по космическим снимкам Landsat / Ю. Ф. Рожков, М. Ю. Кондакова // Заповедная наука. – 2019. – том 4. – С. 1–10.

11 Стрельцова, М.М. Изучение состояния лесов Ростовской области с использованием современных геоинформационных технологий/ М.М. Стрельцова, О.Е. Архипова // Экология. Экономика. Информатика. Серия: Геоинформационные технологии и космический мониторинг. – 2021. – Т. 2,  $\mathbb{N}_2$  6.  $- C. 100 - 109.$ 

12 Shattle Radar Topography Mission. The mission to map the world [сайт] – URL:<https://www2.jpl.nasa.gov/srtm/> (дата обращения 23.01.2023).

13 Shuttle Elevation Derivatives at multiple Scales (HydroSHEDS) [сайт] **–** URL: [http://www.hydrosheds.org](http://www.hydrosheds.org/) (дата обращения 23.01.2023).

14 Linke, S. Global hydro-environmental sub-basin and river reach characteristics at high spatial resolution / S. Linke, B. Lehner, C. O. Dallaire, J. Ariwi, G. Gril, M. Anand, P. Beames, V. Burchard-Levine, S. Maxwell, H. Moidu, F. Tan, M. Thieme // Scientific Data. – 2019 – Vol. 6., 283. doi: [10.1038/s41597-019-0300-6](https://doi.org/10.1038/s41597-019-0300-6)

15 Hansen, M. C. High-Resolution Global Maps of 21st-Century Forest Cover Change / M. C. Hansen, P. V. Potapov, R. Moore, M. Hancher, S. A. Turubanova, A. Tyukavina, D. Thau, S. V. Stehman, S. J. Goetz, T. R. Loveland, A. Kommareddy, A.

Egorov, L. Chini, C. O. Justice, J. R. G. Townshend // Science. - 2013. - 850-853 Vol. 342, No 6160. doi:10.1126/science.1244693

16 Структура и функциональные возможности информационной системы TerraNorte для поддержки спутникового мониторинга бореальных экосистем / Уваров И.А., Барталев С.А., Егоров В.А., Лупян Е.А., Нейштадт И.А., Ховратович Т.С. // Современные проблемы дистанционного зондирования Земли из космоса. – 2006. – Выпуск 3, Т. 2. – С. 375-379.

17 Landsat Mission. Landsat Collection 2 Level-1 Data [сайт] – URL: <https://www.usgs.gov/landsat-missions/landsat-collection-2-level-1-data> (дата обращения 28 .04.2022)

18 QGIS. Свободная географическая информационная система с открытым кодом кодом [сайт ]– URL[:https://docs.qgis.org/3.22/ru/docs/user\\_manual/preamble/preamble.html](https://docs.qgis.org/3.22/ru/docs/user_manual/preamble/preamble.html) (дата обращения 15.01.2023)

19 Подольская, Е. С. Обзор плагинов Open source QGIS в лесном хозяйстве/ Е.С. Подольская // Вопросы лесной науки. Выпуск: «Лесные пожары». – 2021. – Т 4. № 2. – Статья №86.

20 Техподдержка РУП "Белгослес". Описание ГисЛес для QGIS [сайт] – URL: <https://support.belgosles.by/knowledgebase.php?article=35> (дата обращения 15.01.2023)

21 Condego, L. Semi-Automatic Classification Plugin: A Python tool for the download and processing of remote sensing images in QGIS / L. Condego // Journal of Open Source Software. – 2021. – Vol. 6(64). – P. 3172. <https://doi.org/10.21105/joss.03172>

22 Richards, J.A. Remote Sensing Digital Image Analysis. An Introduction – 2013. Fifth edition. – Springer Berlin, Heidelberg – 495 p. [https://doi.org/10.1007/978-](https://doi.org/10.1007/978-3-642-30062-2) [3-642-30062-2](https://doi.org/10.1007/978-3-642-30062-2)

23 Brief Introduction to Remote Sensing [сайт] – URL: [https://semiautomaticclassificationmanual.readthedocs.io/pl/latest/remote\\_sensing.ht](https://semiautomaticclassificationmanual.readthedocs.io/pl/latest/remote_sensing.html#spectral-angle) [ml#spectral-angle](https://semiautomaticclassificationmanual.readthedocs.io/pl/latest/remote_sensing.html#spectral-angle) (дата обращения 15.01.2023)

24 Kruse, F. A. The Spectral Image Processing System (SIPS) - Interactive Visualization and Analysis of Imaging spectrometer Data / F. A. Kruse, A. B. Lefkoff, J. B. Boardman, K. B. Heidebrecht, A. T. Shapiro, P. J. Barloon, A. F. H Goetz // Remote Sensing of Environment.– 1993. – Vol. 44. – P. 145-163.

25 Liu, Y. Classification of Urban Hyperspectral Remote Sensing Imagery Based on Optimized Spectral Angle Mapping / Y. Liu, S. Lu, X. Lu et al. // Journal of Indian Soc Remote Sensing. – 2019. – Vol. 47. – P. 289–294. <https://doi.org/10.1007/s12524-018-0929-1>

26 Singh, A. Digital change detection techniques using remotely-sensed data. Review Article / A. Singh // International Journal of Remote Sensing. – 1989. – Vol. 10, Num.  $6. - P. 989 - 1003$ .

27 TerraNorte RLC. Серия карт наземных экосистем России. Версия 2.2. Описание продукта. – 2016. – ИКИ РАН. – 8 с.

28 Earth Engine Data Catalog. ERA5-Land Monthly Aggregated - ECMWF Climate Reanalysis [сайт] – URL: [https://developers.google.com/earth](https://developers.google.com/earth-engine/datasets/catalog/ECMWF_ERA5_LAND_MONTHLY_AGGR)[engine/datasets/catalog/ECMWF\\_ERA5\\_LAND\\_MONTHLY\\_AGGR](https://developers.google.com/earth-engine/datasets/catalog/ECMWF_ERA5_LAND_MONTHLY_AGGR) (дата обращения 28 .04.2022)

## **ПРИЛОЖЕНИЕ А**

## **Характеристики разделимости обучающих выборок**

<span id="page-55-1"></span><span id="page-55-0"></span>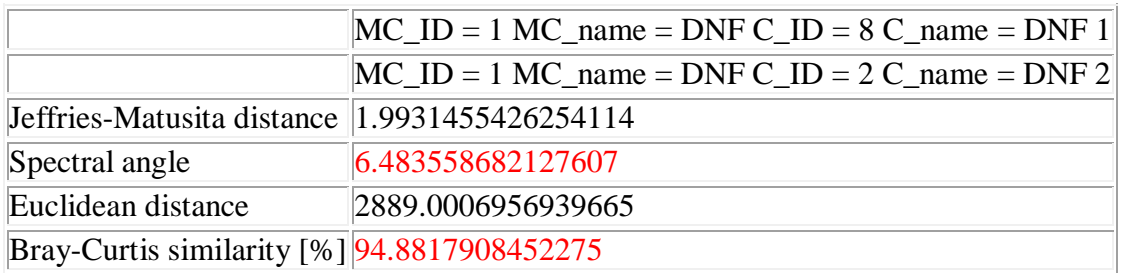

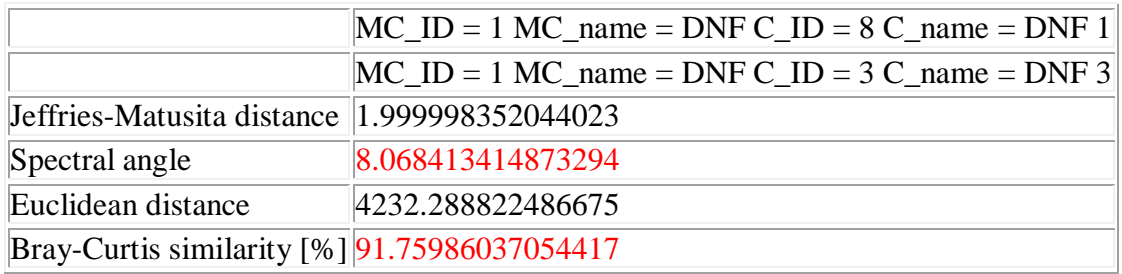

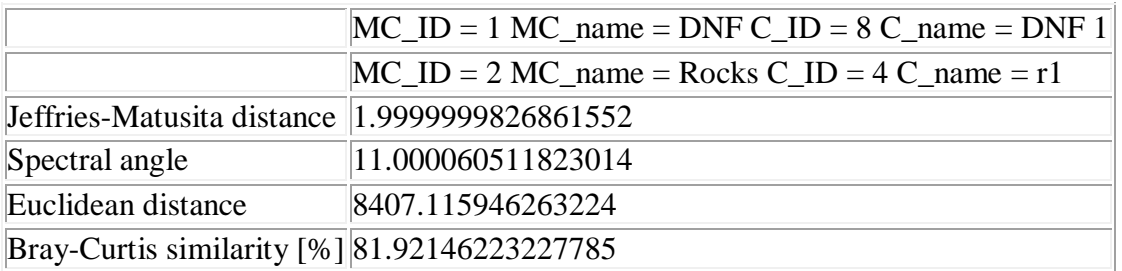

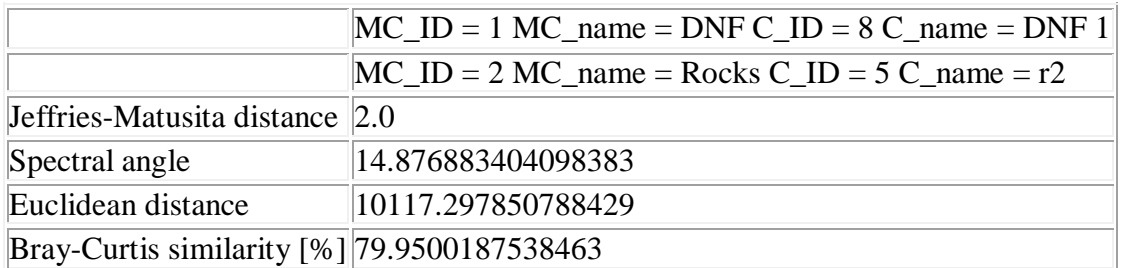

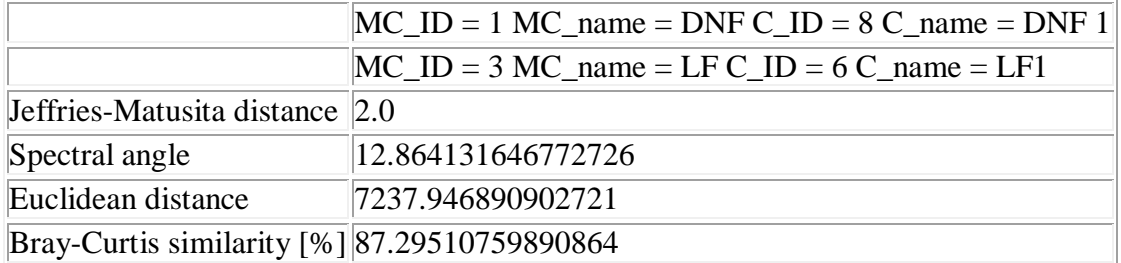

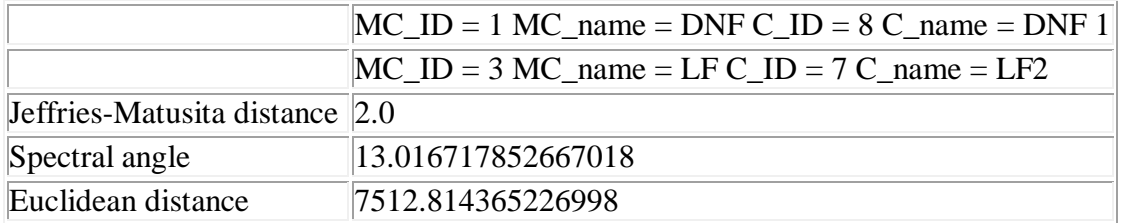

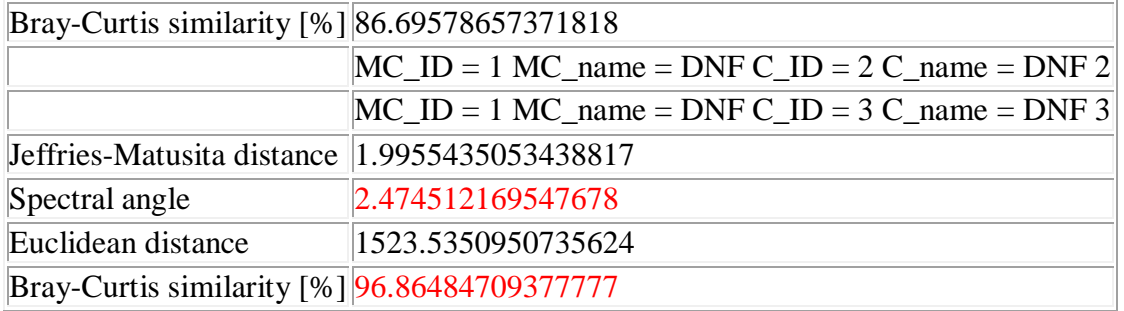

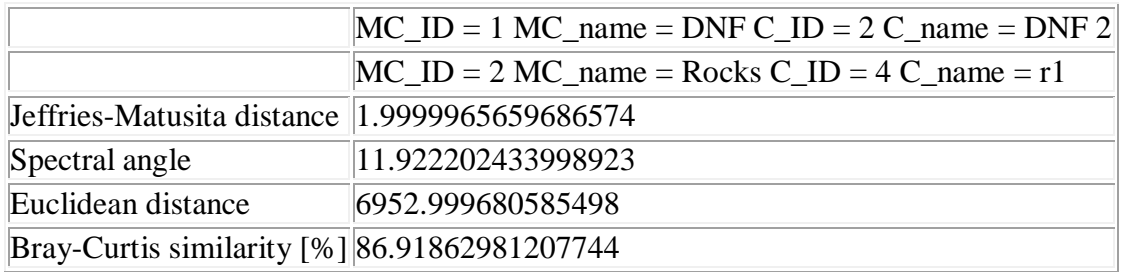

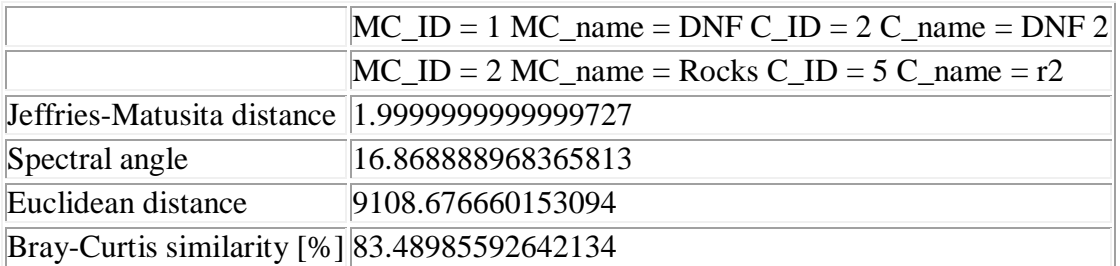

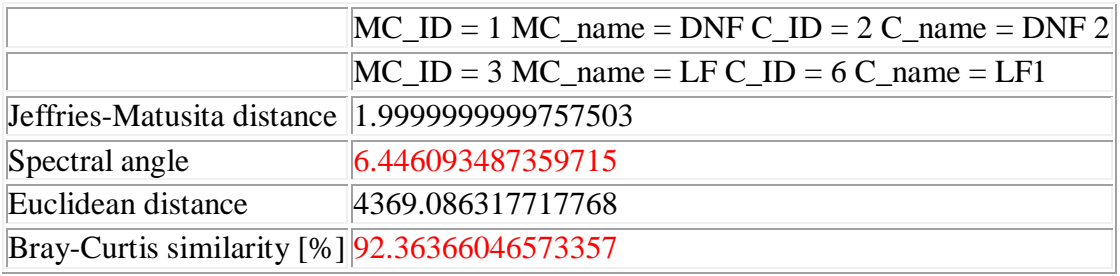

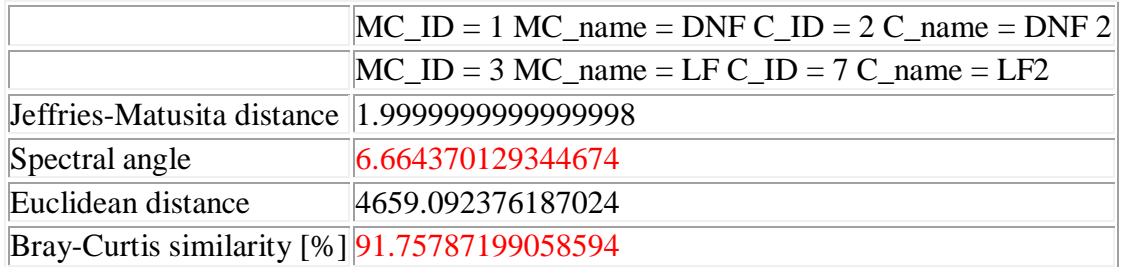

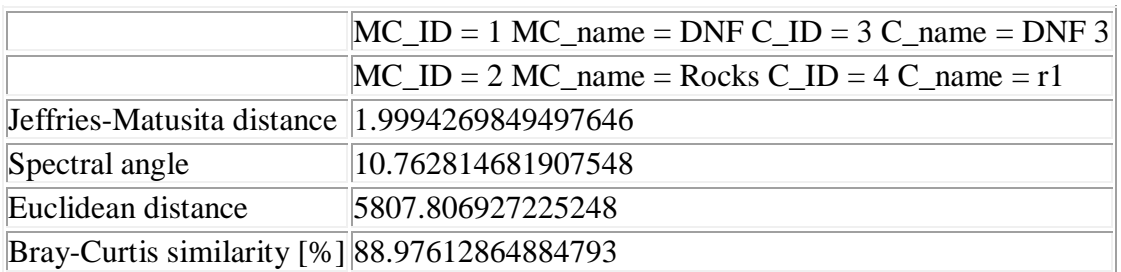

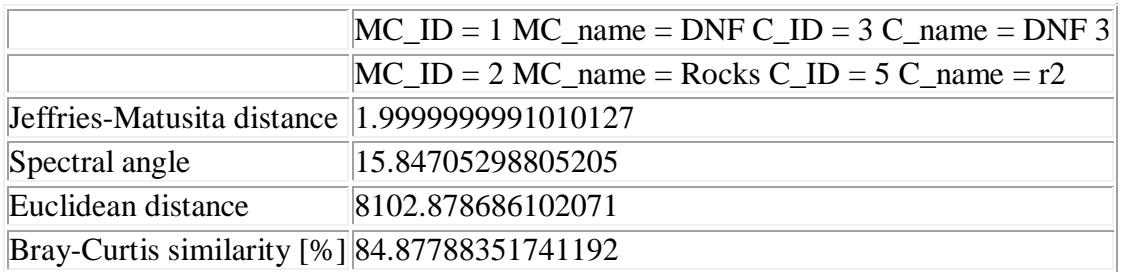

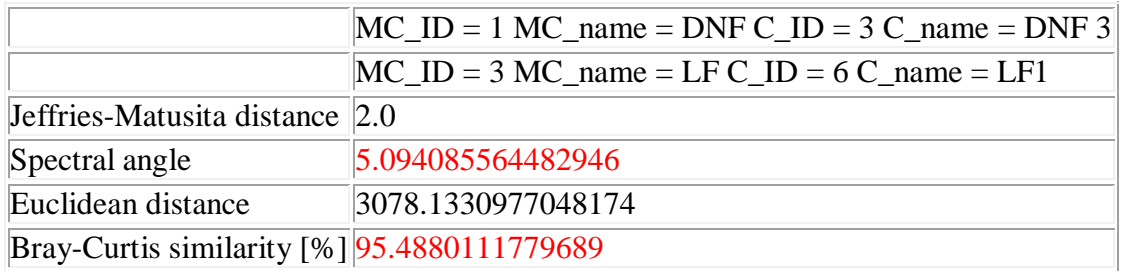

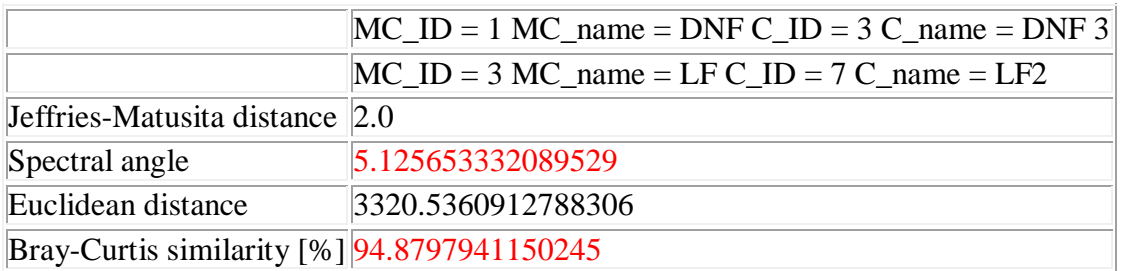

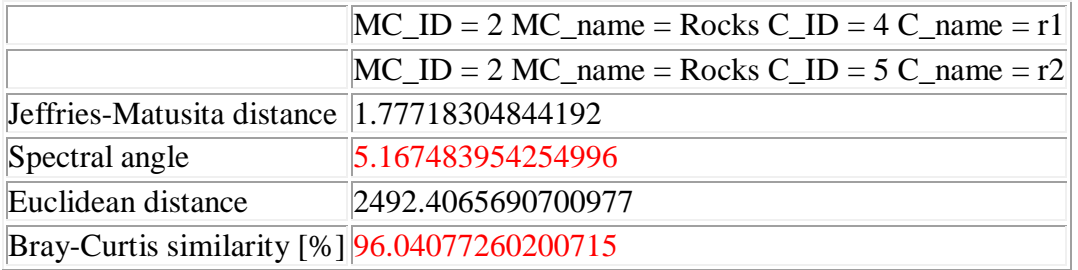

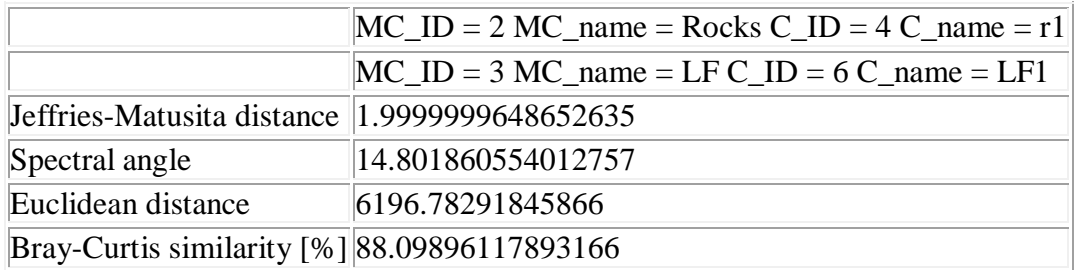

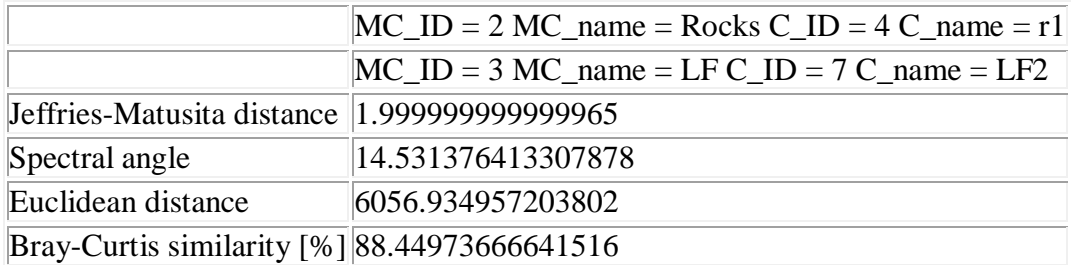

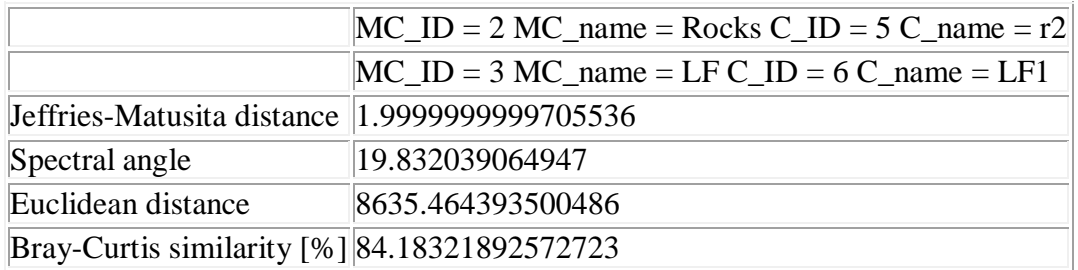

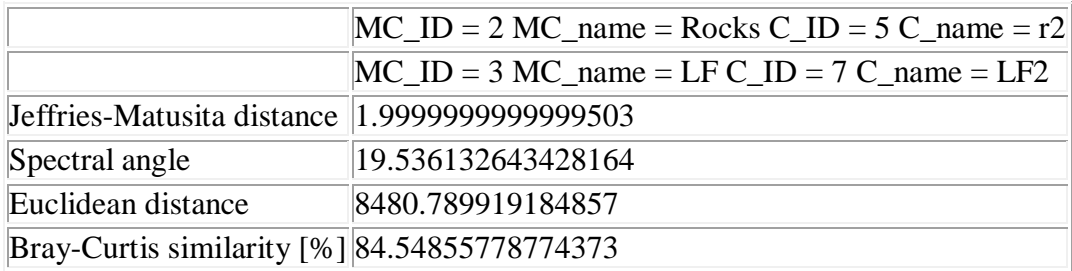

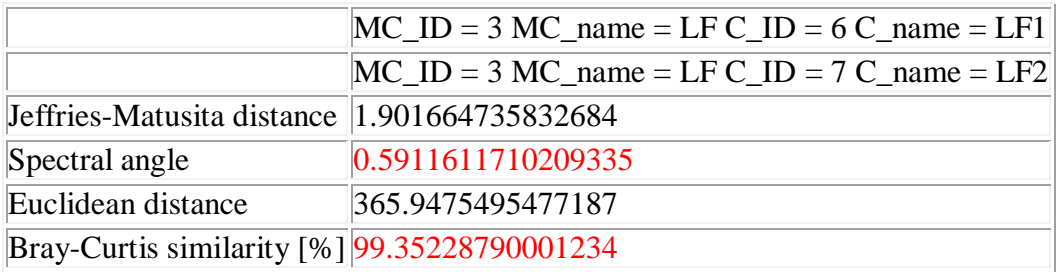

## **ПРИЛОЖЕНИЕ Б**

## <span id="page-59-1"></span><span id="page-59-0"></span>**Параметры данных реанализа ERA5-Land Monthly Aggregated**

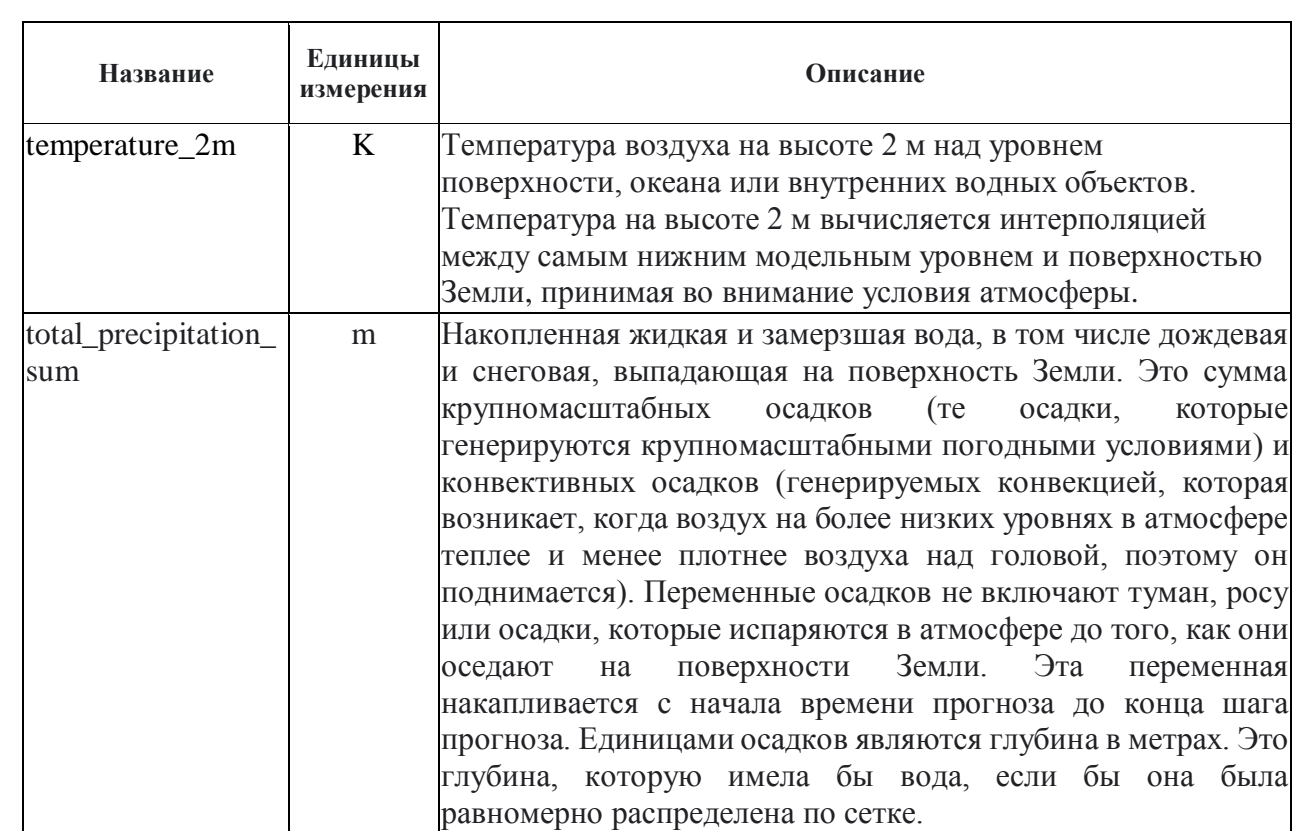

### **ПРИЛОЖЕНИЕ В**

## <span id="page-60-1"></span><span id="page-60-0"></span>**Скрипт построения графика и визуализации данных ERA5-Land Monthly Aggregated**

```
// Create a ImageCollection from an Earth Engine Table.
var dataset = ee.ImageCollection("ECMWF/ERA5_LAND/MONTHLY_AGGR")
                  .filter(ee.Filter.date('2000-01-01', '2022-12-31'))
                  .filter(ee.Filter.calendarRange(1, 12,'month'));
var parameter = dataset.select('total precipitation sum');
// Limit the collection to the 1 last image.
var last = parameter.sort('system:time start', false).limit(2);
// Limit the collection to the 1 fist image.
var fist = parameter.sort('system:time_start', true).limit(2);
// Create function (*1000 - millimeters)
var mult1000 = function(image) {
  var mult = ee.\text{Image}(0).\text{expression} 'runoff * 1000', {
       runoff: image.select('total_precipitation_sum'),
});
  return image.addBands(mult.rename('mult mil'));
};
// Second, apply function over your collection
var mergedmult = dataset.map(mult1000);
var visualizationparam = {
  bands: ['total precipitation sum'],
   min: 0.0,
   max: 0.08,
   palette: [
     "#000080","#0000D9","#4000FF","#8000FF","#0080FF","#00FFFF",
     "#00FF80","#80FF00","#DAFF00","#FFFF00","#FFF500","#FFDA00",
     "#FFB000","#FFA400","#FF4F00","#FF2500","#FF0A00","#FF00FF",
   ]};
Map.setCenter(93.0, 55.0, 7);
Map.addLayer(last, visualizationparam, "total precipitation sum");
//Map.addLayer(fist, visualizationparam, "total precipitation sum");
```

```
Map.addLayer(table, {color: 'red'}, 'Mana');
var paramTimeSeries1 = ui.Chart.image.seriesByRegion({
   imageCollection: mergedmult,
  regions: table,
   reducer: ee.Reducer.mean(),
 band: 'mult mil',
   scale: 200,
  xProperty: 'system:time_start',
   seriesProperty: 'HYBAS_ID'
});
paramTimeSeries1.setChartType('ScatterChart');
paramTimeSeries1.setOptions({
  title: 'total precipitation sum mm',
   vAxis: {
     title: 'total_precipitation_sum mm'
   },
   lineWidth: 1,
  pointSize: 4,
   series: {
     3050415020: {color: 'FF0000'},
     3050424160: {color: '00FF00'},
     2: {color: 'FF0000'},
     3: {color: 'FF0000'}
   }
});
print(paramTimeSeries1);
```
Министерство науки и высшего образования РФ Федеральное государственное автономное образовательное учреждение высшего образования «СИБИРСКИЙ ФЕДЕРАЛЬНЫЙ УНИВЕРСИТЕТ» Институт космических и информационных технологий Базовая кафедра геоинформационных систем

> **УТВЕРЖДАЮ** Заведующий кафедрой

A.A. Гостева<br>« L6 » иненст 2023 г.

### МАГИСТЕРСКАЯ ДИССЕРТАЦИЯ

Анализ динамики состояния лесов бассейна р. Мана по данным дистанционного зондирования

09.04.02 Информационные системы и технологии

09.04.02.06 Дистанционное зондирование и ГИС-технологии в мониторинге природных и антропогенных экосистем

Руководитель Ре 26.06.23 доцент, канд. биол. наук

Е.В. Федотова

Выпускник

Olf 2606.2023,

О.В. Савицкая

А.С. Шушпанов

Рецензент

 $\frac{\text{Allygy}}{\text{noams}}$  26.06.23 CT.Hayu.corp.,

Нормоконтролер  $\mathcal{L}_f$  16.06, 2023,

подпись, дата

Е.В. Федотова

Красноярск 2023